# **Communicating with RA Products**

# **Using**

# **EtherNet/IP Explicit Messaging**

Revision 1.2

### **Purpose**

This document is a guide to the use of Ethernet/IP (EtherNet/Industrial Protocol<sup>1</sup> or EIP) TCP/IP-based, "explicit" messaging with AB products (primarily PLC5E, SLC5/05, and Logix5550 controllers). This document does not discuss EIP UDP/IP-based, "implicit" or "I/O" messaging. The former is a point-topoint, request/response (client/server) protocol typically used for unscheduled "information" messaging, while the latter is a multicast, producer/consumer protocol designed for scheduled "control" data transfer.

The term "explicit" refers to an address which explicitly details the path to a specific target object using an Path or Internal Object Identifier (EPATH or IOI). An "implicit" address is a Connection Identifier (CID) for a specific object between a client and server (or producer and consumer). A connected, explicit message actually contains both, a CID to the target device's Message Router object, and an EPATH (IOI) to the specific target object within the device. An unconnected, explicit message contains only an EPATH (IOI).

### **Note: This document only discusses explicit "messaging", not implicit "IO data transfer".**

Where possible this document references existing sources of information rather than duplicating them.

### **Contents**

- 1. References
- 2. Overview
- 3. Using the References
- 4. Which RA products support EIP?
- 5. Where is the EIP protocol documented?
- 6. What are the minimum requirements for a EIP product?
- 7. Where should you start with the Specifications?
- 8. What's the easiest way to implement EIP ?
- 9. What types of messages does a Server need to handle?
- 10. What are the steps in accessing data from a Server?
- 11. Where are PCCC commands described?
- 12. How is a PCCC command embedded in an EIP message?
- 13. Communicating through the ControlLogix Gateway
- 14. What Performance Data Exists for EIP Explicit Messaging? Appendix A: CIP Device Object Model Appendix B: Logix5550 MSG Types Appendix C: Embedding PCCC within CIP Appendix D: Example Explicit Message Packets

 $\overline{a}$ <sup>1</sup> EtherNet/IP and EtherNet/Industrial Protocol are registered trademarks of ControlNet International

### **1. REFERENCES**

The following references are available electronically for free at the RA websites: "www.ab.com" and "www.theautomationbookstore.com"), except for Ref#7 and 10 which are available from the EtherNet/IP website (www.ethernet-ip.org) hosted by CI (ControlNet International) and ODVA, and Ref.8 and 9, which are available from the CI website (www.controlnet.org).

- **Ref#1. "**DF1 Protocol and Command Set Reference Manual", Pub. 1770-6.5.16, Oct. 1996.
- **Ref#2. "**Logix5000 General Instructions Reference Manual", (Pub. 1756-RM003C-EN-P November 2000)
- **Ref#3. "**Logix5000 Controllers Common Procedures Programming Manual", publication 1756-PM001B-EN-P).
- **Ref#4. "**Logix5000 Data Access Reference Manual", Publication 1756-RM005A-EN-E
- **Ref#5. "**ControlLogix System User Manual", publication 1756-UM001B-EN-P November 2000)..
- **Ref#6.** "Integrated Architecture Logix Platforms", catalog number 1756-CD-DEC00 (part no. 957173-04)
- **Ref#7.** "EtherNet/IP Example Code Reference Guide" (guide to example source code)
- **Ref#8.** "ControlNet Specification", from ControlNet International
- Ref#9. "Real-Time Control on Ethernet", a ControlNet International white-paper.
- **Ref#10.** "EtherNet/IP Specification" (Release 1.0, 05-June 2001, see above)
	- **Volume 1:** CIP Common Specification
	- **Volume 2:** EtherNet/IP Adaptation of CIP
- **Ref#11.** "1761-NET-ENI User Manual", (Pub.1761-un006a-en-p)
- **Ref#12.** "RSLinx 2.1 Service Pack Notes: ControlLogix Optimization", http://www.software.rockwell.com/download/comms/rslinx/clx\_perf.zip
- **Ref#13**, "EtherNet/IP Performance and Application Guide: Application Solutions" (Pub. ENET-AP001A-EN-P - November 2000).

## **2. OVERVIEW**

PLC5 and SLC500 processors communicate using PCCC (Programmable Controller Communication Commands) application-level commands (Ref#1). Ethernet TCP/IP connectivity was originally added to the SLC5/05 and PLC5E using the proprietary Client Server Protocol ("CSP") protocol, with embedded PCCC commands.

Later, the ControlLogix system was developed with a new communications architecture based on the **"Control and Information Protocol" (CIP)**. CIP is the application-level, object-oriented, connectionbased communication architecture which is **shared by ControlNet, DeviceNet, and EtherNet/IP** to achieve interoperability and interchangeability among products from different vendors. EtherNet/IP is also referred to as "CIP over Ethernet". For a brief overview of the protocol, please refer to the White Paper, "Real-time Control on Ethernet" (Ref#9) especially the sections on "ControlNet Services over Ethernet" and "The Nuts and Bolts Version".

ControlLogix processors support direct, symbolic addressing of Tag data in "native" mode (i.e. without PCCC commands) using EIP explicit messages. For compatibility with existing serial devices, the ControlLogix DF1 serial channel supports the use of PLC2, PLC3, PLC5, and SLC PCCC commands to access Tag data that has been mapped to "compatibility files" (note: limited direct access to "simple" Tags is possible with PCCC Typed R/W using symbolic addressing; see section 11). And to allow peer-to-peer Ethernet communication between different families of Allen-Bradley processors, the ControlLogix, PLC5E and SLC5/05 added support for EIP with embedded PCCC commands ("EIP/PCCC").

The present PLC5E and SLC5/05 support both CSP and EIP protocols ("dual-stack") concurrently on the same Ethernet cable at the same time. The RSLinx communication software normally communicates to PLC5E and SLC5/05 using the legacy CSP/PCCC protocol, but uses EIP/native for accessing ControlLogix data. RSLinx version 2.3 can be configured to communicate with PLC5 and SLC5/05 using EIP as well. (???). ControlLogix user programs use EIP/PCCC messaging to access RSLinx as a server.

EIP messaging is described in "Introduction to EtherNet/IP" in the EtherNet/IP Specification (Ref.#10, chapter 2, Volume 2), available for free download at the CI and ODVA websites. The TCP/IP client/server, explicit messaging portion of EIP is typically used to collect information. The chart below describes which Ethernet protocols are used between Allen-Bradley Processors.

| SERVER                    | MicroLogix | <b>SLC 5/05</b> | PLC5E    | ControlLogix | <b>RSLinx</b>        |
|---------------------------|------------|-----------------|----------|--------------|----------------------|
| <b>CLIENT</b>             |            |                 |          |              |                      |
| MicroLogix<br>via NET-ENI | EIP/PCCC   | EIP/PCCC        | EIP/PCCC | EIP/PCCC     | EIP/PCCC             |
|                           |            |                 |          |              |                      |
| SLC 5/05                  | EIP/PCCC   | CSP/PCCC        | CSP/PCCC | EIP/PCCC     | CSP/PCCC or EIP/PCCC |
| PLC5E                     | EIP/PCCC   | CSP/PCCC        | CSP/PCCC | EIP/PCCC     | CSP/PCCC or EIP/PCCC |
| ControlLogix              | EIP/PCCC   | EIP/PCCC        | EIP/PCCC | EIP/native   | EIP/PCCC             |
| <b>RSLinx</b>             | EIP/PCCC   | CSP/PCCC        | CSP/PCCC | EIP/native   | CSP/PCCC or EIP/PCCC |
|                           |            | <b>EIP/PCCC</b> | EIP/PCCC |              |                      |

**Explicit Messaging Protocols Used Between RA Ethernet Devices**

Refer to Appendix A for a list of the MSG instructions available in the ControlLogix ladder program instruction set, along with information about unconnected and connected messaging. EIP messages can be either **unconnected** (with explicit address only) or **T3 connected** (Transport Class 3, with both CID address for the connection to the Message Router (MR) and an explicit address (EPATH or IOI) interpreted by the MR to locate the target object. A single T3 connection to the MR can be used to access more than one object, but only one message at a time is permitted.

The EtherNet/IP protocol also includes implicit messaging using UDP/IP data transfer. This is the "EtherNet for Control" protocol for producer/consumer, scheduled control-messaging using implicit addresses (connections), which is also documented in the new EtherNet/IP Spec. EIP "scheduled" transfers differ from ControlNet "scheduled" transfers in that EIP only schedules the cyclic transfer time, without reserving network bandwidth to ensure delivery, where ControlNet does both. To that extent, EIP implicit tranfers are "non-deterministic", although a lightly-loaded ethernet should have sufficient bandwidth available.

The current PLC5E, SLC5/05 and MicroLogix (via NET-ENI) processors support EIP messaging, but not IO transfer. ControlLogix now supports EIP scheduled IO data transfer with the 1756-ENET/B module, but there are no plans at this time to add this to PLC5E, SLC5/05 and MicroLogix. EIP IO data transfer uses T1 connected (Transport Class 1, with implicit address, i.e. connection ID). T1 (Transport Class 1) connections for scheduled IO data transfer are made directly to a "connection point" on the target object itself.

The following chart categorizes the message Transport Classes supported by EtherNet/IP.

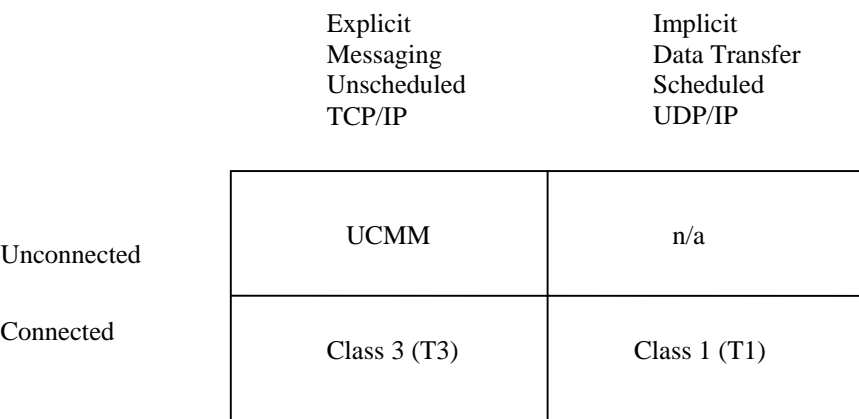

The chart below indicates the RA Controller and IO products that will be capable of EIP(implicit).

| I/O Family             | 1771           | 1746           | 1794           | 1756           | 1769           |
|------------------------|----------------|----------------|----------------|----------------|----------------|
| <b>Controllers</b>     |                |                |                |                |                |
| <b>SLC 5/05</b>        | N <sub>0</sub> | N <sub>0</sub> | N <sub>0</sub> | N <sub>0</sub> | N <sub>0</sub> |
| PLC5E                  | N <sub>0</sub> | N <sub>0</sub> | N <sub>0</sub> | N <sub>0</sub> | N <sub>0</sub> |
| ControlLogix           | N <sub>o</sub> | N <sub>0</sub> | Yes            | Yes            | Future         |
| SoftLogix5000          | N <sub>0</sub> | N <sub>0</sub> | Future         | Future         | Future         |
| <b>IOLinx</b>          | N <sub>0</sub> | No             | No             | N <sub>0</sub> | N <sub>0</sub> |
| MicroLogix via NET-ENI | No             | No             | No             | N <sub>0</sub> | N <sub>0</sub> |

**I/O Control with EtherNet/IP Implicit Messaging**

### **3. USING THE REFERENCES**

For information on EtherNet/IP protocol, developers should check the EtherNet/IP website (www.ethernet-ip.org) which contains the following useful information:

- Schedule for the Developer Training Class, "How To Put Your Product on Ethernet",
- EtherNet/IP Specification (Ref.#10)
- EtherNet/IP Developer Tools, example source code, "EtherNet/IP Example Code Reference Guide",
- General Ethernet information

To understand EtherNet/IP and the CIP concepts, developers should obtain the EtherNet/IP Specification. Developers also need to know how data is organized and accessed in the Rockwell Automation PLC's, and the details of PCCC commands. The purpose of this document is to present or locate that RA-specific information.

A developer needs to be familiar with RA products. Many ControlLogix manuals, tutorials, and a demo RSLogix5000 software are contained on the free CD (Ref#6 above) available from "The Automation

Bookstore". The "EtherNet/IP Example Code Reference Guide" is a user manual for the EtherNet/IP example source code.

## **4. WHICH RA PRODUCTS SUPPORT EIP?**

Refer to Section 2 above, "Overview". All devices which communicate with the ControlLogix controller (via 1756-ENET or 1756-ENB) over Ethernet must use "EtherNet/IP". All future standard RA Ethernet products should support EtherNet/IP. The PLC5 and SLC5/05 have had this capability for some time, as well as the **RSLinx and Interchange communication products from RSI**. The PLC5E added EIP support in early 1999.There are several hardware platforms being supported (Ser. C, D, and E) with firmware upgrades for each. Although not currently the latest revision, the first **PLC5E** revisions to support IP were:

**Series C, Revision N.1 Series D, Revision E.1 Series E, Revision D.1**

The MicroLogix controllers support EtherNet/IP via the 1761-NET-ENI (Ref#11). The ENI does not utilize the same services as the SLC-5/05 does. At this time we do not have information available that discusses how to access the MicroLogix via the NET-ENI, other than what is described in the manual, Ref#11. The **PLC5 "sidecar"** module first supported EIP at **Series B, Revision A**. The **SLC5/05** was updated with EIP support in May 1999, with **Series A** firmware revision **OS501, FRN5.** If the SLC5/05 is an earlier revision, it can be Flash updated with new firmware. **.** All **Series B and C** SLC5/05's support EIP. At this time, other RA EIP products include the new PowerMonitor and PanelView products, and IO Adapters (1756-ENET, 1756-ENB, 1794-AEN, 1734-AEN, 1769-AEN)

### **5. WHERE IS THE EIP PROTOCOL DOCUMENTED?**

The EIP protocol is now documented in the EtherNet/IP Specification which can be downloaded for free at the EtherNet/IP website (see Ref#10). Volume 1 is the CIP Common Spec will apply to ControlNet and DeviceNet as well, in the near future. The EIP specific parts are contained in Volume 2, "EtherNet/IP Adaptation of CIP". The EIP (explicit) messaging protocol has been in the ControlNet spec for some time, but it is called the "TCP/IP Encapsulation Protocol". It details how CIP messages are to be encapsulated within TCP/IP. The encapsulation protocol was added to the ControlNet Spec in Ver. 2., Errata 2, Nov.1999.

### **6. WHAT ARE THE MINIMUM REQUIREMENTS FOR AN EIP PRODUCT?**

The complete set of requirements are described in the EtherNet/IP Specification (Ref. 10, Vol. 1 and 2).

A distinction is made between **two types of EtherNet/IP products**:

- a) COTS "commercial-off-the-shelf" products; must meet all the EtherNet/IP requirements as noted in Ref #10, Vol 2, Chapter 8-5 .
- b) Industrial EtherNet/IP products must meet **ALL** EtherNet/IP requirements as noted in Ref#10, Vol 2, Chapter 8-6.

#### **COTS products requirements are not as strict as Industrial Rated products in the following areas**:

1. Media and Physical Layer (Ref.10, Vol.1, Chapter 8-5 vs Chapter 8-6)

- 2. LED Indicators (Ref.10, Vol.1, Chapter 9-5).
- 3. Environmental Specifications (Ref.10, Vol.1, Chapter 8-4.1only applies to Industrial Rated products)

However, the basic requirements for all EIP devices are:

- a) Obtain a license and vendor ID,
- b) Implement the Ethernet/IP "Encapsulation Protocol" (Ref#10, Vol.2. Ch.2)
- c) Implement the minimum set of CIP objects (attributes/services, behavior, data types, etc.)
- d) Test to ensure compliance

Not including the physical requirements listed above, the following are **minimum requirements**:

- **Must obtain the EtherNet/IP Specification (Ref#10).** The spec can be downloaded for free from the CI or ODVA websites, for evaluation. To build a product for sale requires a license.
- **Must obtain a License and Vendor ID from CI or ODVA.**

A license is required to use the technology in a product. For CIP networks, the Vendor ID can be accessed over the network via the ID Object, and is used in various message services, and for configuration and diagnostic purposes. The same Vendor ID can be used for EIP, ControlNet, and DeviceNet.

- **Must implement the EtherNet/IP "Encapsulation Protocol"** This protocol is used to embed CIP messaging within TCP/IP and UDP/IP, and is described in Ref#10, Vol.2, Ch.2.
- **Must implement at least a "Level 1 Message Server", including the minimum set of objects and their "required" attributes/services**

Refer to Appendix A for a typical Object Model of a CIP device. More detail is in the EtherNet/IP Spec. (Vol.1, Ch.4 & 6; Vol.2, Ch.4). Detailed descriptions of objects are contained in the EtherNet/IP Spec. Object Libraries (Vol.1, Ch.5; Vol.2, Ch5.), and the sections on the CIP Communication Objects (Vol.1, Ch3). Note that most of the attributes/services are optional. Refer to the ControlNet Statement of Conformance example (Ref#8) for the 1771-ACN15 communications adapter. Even unsupported attributes/services may require a specific response (e.g. error response) to a request.

Refer also to the EtherNet/IP Example Code Reference Guide (Ref#7) for additional description of a "Level 1 Message Server" and "Level 3 Message Client". Although it may appear that a device may only need "client" operation for its intended application, the minimum "server" functionality must be implemented to support the interoperability required by the Open standard.

7-Jun-01 Copyright 2001©Rockwell Automation p7 of 43 Technology Transfer and Services **Unconnected Message Manager** (Ref.10, Vol.1, Chapter 2.2) - not really an object; UCMM; - at least "low-end server" functionality required **Message Router** (Ref.10, Vol.1, Chapter 5-3 and 2-4) - including a Class 3 connection to MR **Connection Manager** (Ref.10, Vol.1, Chapter 3-5) - to support the connection to MR **Identity Object** (Ref.10, Vol.1, Chapter 5-2)

- can be accessed via unconnected message or via connection to MR **EtherNet Link Object** (Ref.10, Vol.2, Chapter 5-4) - ethernet specific counters and status

In addition, some method of configuring the network connection is needed, so almost all devices will implement the following object:

```
TCP/IP Interface Object (Ref.10, Vol.2, Chapter 5-3)
         - for configuring a device's network interface
```
If the EIP server is more than "minimum", it will provides access to application data as well. Application objects provide this data. Refer to Ref.10, Vol.1, Chapter 4-8 for methods of accessing data. For "real-time" repetitive data, the EIP IO data transfer protocol should be considered rather than explicit messaging. However, if a device serves data to other devices **using explicit messaging**, it will need an application object similar to the following:

**Assembly Object** (Ref.10, Vol.1, Chapter 5-5)

- general data
- serve data to ControlLogix (unconnected messages)

**PCCC Object** (refer to section 9, 11, 12 of this document)

- a Rockwell vendor-specific object
- serve data to ControlLogix (unconnected messages)
- serve data to PLC5 or SLC5/05 (connected messages)

**Data Table Object** (refer to section 9 of this document)

- a Rockwell vendor-specific object
- serve data to ControlLogix (connected messages)
- **Must create a valid Device Profile** (Refer to Ref. 10, Vol.1, Ch. 6)

A Device Profile is a description of the objects implemented by the product. A device conforming to a standard Device Profile adheres to a set of guaranteed device behavior. It contains an object model, data formats, configuration, and public interfaces. If a device supports one of the standard Device Profiles listed in the CIP Common Spec. (Ref.10, Vol.1, Chapter 6), the vendor must document which "optional" attributes/services are supported. A Generic Device Profile (Ref.10, Vol.1, Chapter 6-8) is available for devices which do not fit one of the other profiles. A vendor can also create a custom Vendor Specific profile as long as it meets profile requirements (Ref.10, Vol.1, Chapter 6-6).

• **Must create an EDS sheet** (Refer to Ref. 10, Vol.1, Ch. 7)

An EDS, Electronic Data Sheet, will be used by EtherNet/IP Network Configuration tools.

• **Must comply with the Industry Standard protocols which are included in the EIP protocol by reference; such as TCP and IP, IEEE802.3, etc.**

Refer to the list of "**Normative References**" in Ref.10, Vol.2, Chapter 1-3.1. Other references are provided in Chapter 1.4, which are not Normative.

Refer to the list provided in Ref.10, Vol.2, Chapter 9-3.

#### • **Must pass the EIP Conformance Test and submit an EtherNet/IP "Statement of Compliance".**

An Ethernet version of the conformance test tool is available from ODVA or CI, for use with the Statement of Compliance. This tool tests for presence of required objects and implementation and behavior of standard objects.

### **7. WHERE SHOULD YOU START WITH THE SPECIFICATIONS?**

A good place to start is with the **CIP Common Specification** (Ref.10, Vol.1) and device models. Refer to Chapter 4 to understand how Objects are modeled. Then refer to Chapter 6 (Device Profiles), to understand CIP devices. Chapter 6-2 shows the Object Model of a CIP device, and Chapter 6-2.1, "All Object Present in a Device", discusses the **minimum set of required objects**. The Table in Chapter 6-7 lists all the **standard device profiles**. Chapter 6-8 details the requirements of a "Generic Device". Chapter 6-13 details the requirements of a "Communications Adapter". Then refer to Chapter 5, "Object Library", for the detailed specifications of the required objects, as well as other optional **standard objects**.

Once you understand device objects, refer to Chapter 3, "CIP Communications Object Classes", to understand **connected and unconnected messaging**, and the functions performed by the UCMM, MR, CM. Review Chapter 3-4 for descriptions of **Transport Class 3 (T3)** which is the transport used for connected explicit messaging. Transports 0 and 1 only apply to IO data exchange. Class 4 and above are used for special functions.

Finally, go to the the **EtherNet/IP Adaptation of CIP** Spec (Ref. 10, Vol.2) Ch.2, for a description of the "**Encapsulation Protocol**" which is used to perform CIP messaging over Ethernet. Chapter 2-3 mentions the TCP and UDP port number (0xAF12) assigned to the encapsulation protocol. Chapter 2-4 describes the encapsulated portion of the message, which starts with a 24 byte "encapsulation header". Table 2-4.2 lists the encapsulation commands that can be specified in the header. "SendRRData" (Chapter 2-5.7) is used for **unconnected** CIP messages, e.g. Fwd\_Open message, and "SendUnitData" (Chapter 2-5.8) is used for **connected** CIP messages, such as the Class 3 message to the MR. Session management and timeouts are described in Chapter 2-6.5.

### **8. WHAT'S THE EASIEST WAY TO IMPLEMENT EIP?**

Standard off-the-shelf interfaces include the 1761-NET-ENI (Ref#11), which provides connectivity for RS232/485 devices that support the DF1 protocol and PCCC command set (Ref#1), or gateway devices from Encompass partners (http://www.automation.rockwell.com/encompass/index.html) such as the ProSoft "ProLinx" family (http://www.prosoft-technology.com). or standard communication drivers such as **RSLinx (Win/NT) or Interchange (UNIX,VMS, etc.) from Rockwell Software** (http://www.software.rockwell.com). Interchange provides limited EtherNet/IP support; i.e. access to ControlLogix tags that have been "mapped" to PLC5 style messages, or native CIP access to simple tags.

If a standard driver or interface module is not an option, a custom development is required. Custom developments can be done from scratch, or use a licensed code stack, or be contracted to a third party developer. For a custom development, the first step is to obtain the Specification and Example Code from the EtherNet/IP website (www.ethernet-ip.com) and then attend a training course,. Or, for contracting the development to a third party, the EtherNet/IP, CI, and ODVA websites contain a list of experienced VADP's (Value Added Development Partner). Or, to obtain a licensed code stack, many VADPs support the Rockwell Automation EtherNet/IP Master Library (EML) "C" source code, including the "Scanner Stack" for IO scanning.

7-Jun-01 Copyright 2001©Rockwell Automation p9 of 43 Technology Transfer and Services

### **9. WHAT TYPES OF MESSAGES DOES A SERVER NEED TO HANDLE?**

There are some differences in the types of messages or application objects various RA clients use, so a server needs to accept the types of messages its intended client device can send and support the types of application objects the client can access. However, in general the minimum "Level 1 Message Server" described in Section 6 above implies the need to support:

- unconnected **Fwd\_Open** requests to establish a T3 connection to the MR
- read access to the required objects via unconnected messages and via T3 connected messages. Typical services would be **GetAttributeSingle** and **GetAttributeAll** (Ref.10, Vol.1, Appendix A).
- read access to application data either through an application object (e.g. Assembly or PCCC) or through native tag access using symbolic segments (Ref#10, Vol.1, Appendix C).

Refer to the table in Section 2, Overview, for the general types of messages RA client devices will use with RA server devices. For examples of sending messages from the Logix5550 using MSG instructions, refer to Ref#2 and Ref#5. Ref#2, page 3-25, discusses "Setting up a Path" for the message. Refer also to Appendix A of this document for a review of ControlLogix MSG types and their characteristics.

Where T3 connected messages are desired, PLC5E and SLC5/05 can generate "**Typed R/W**" messages using embedded PCCC commands. However, these products also support an older RA ethernet protocol in addition to EIP. To force use of EIP, choose "multi-hop" in RSLogix5 or 500 MSG instruction. This requires use of a "port" and "slot" number in the path to the target, since that is required for ControlLogix, so **any server device directly attached to ethernet must accept or ignore this part of the path**, which is how PLC5E and SLC5/05 are able to support EIP for peer-to-peer messages between themselves. However, between PLC5E and SLC5/05 the older RA ethernet protocol is more efficient, especially for large messages. Newer RA products such as ControlLogix only support the EIP protocol.

The only **connected** explicit messages that Logix5550 generates are "**Data Table R/W**" messages. Although the Data Table object itself is not public, a server can emulate its behavior by associating its application data items with "tags" or "names", and implementing a default object which is the target of all messages that use "symbolic addressing". The services, service codes, packet formats, and error codes for "Data Table R/W" messages are described in Ref#4 ("CIP Read Data" and "CIP Write Data" services). The Data Table object class code is not required with these messages.

Where **unconnected** messages are desired, the Logix5550 "**Generic CIP**" message can be used, but there is no equivalent EIP message with PLC5E and SLC5/05 An alternative for PLC5/SLC500 is to use ControlNet processors (PLC5C and SLC500 with Scanner) with a CIO instruction "Generic CIP" message option, and then bridge to Ethernet through the ControlLogix Gateway. If a combination of connected and unconnected messaging is acceptable, a server's PCCC object could be accessed by PLC5E and SLC5/05 connected messages, and by Logix5550 "PLC5 Typed R/W" unconnected messages. A server of PCCC commands should implement the "Diagnostic Status" PCCC command (CMD=06, FNC=03). Non-RA devices should use the "third party" Type codes (Extended Interface = 2F, and Extended Processor = 2E), using the format of the 1747-L20 Diagnostic Status on page 10-3 of Ref#1 as a guide.

Where highly-repetitive data transfers are required, implicit **IO data transfers** (Class 1) should be considered rather than explicit messaging. However, PLC5E and SLC5/05 will not support EIP IO data transfers.

### **10. WHAT ARE THE STEPS IN ACCESSING DATA FROM A SERVER?**

The steps in establishing the TCP session are detailed in Ref.10, Vol.1, Chapter 2-6, "Session Management". This Chapter discusses establishing, maintaining, and terminating a session. Timeouts are discussed in Chapter 2-6.5, but is only "informative". A note in Chapter 3-3.3 mentions that the EtherNet/IP spec does not require specific TCP session timeouts, and does not require that a TCP session be closed if all CIP connections on that session are closed.

After a session is established, unconnected messages can be sent. In general, devices can handle multiple unconnected messages at the same time. Refer to Ref.10, Vol.1, Chapter 3-5.5.4 for packet formats and parameters of general unconnected messages. For connected explicit messages, a T3 connection to the MR must be established first, using an unconnected Fwd Open Request (Chapter 3-5.5.2). Refer to Chapter 3-4.6.3 for the "behavior" of an explicit messaging connection. A MR connection can be used to access more than one object (e.g. Identity Object, PCCC object, Assembly Object, etc.), although only one can be accessed at any one time on a single connection.

EIP messages to a PLC5E or SLC5/05 must access the PCCC Object. Using connected messaging, a T3 message is sent to the MR with explicit identification of the internal PCCC Object and its "execute PCCC" service. Refer to Ref.10, Vol.1, Chapter 3-5.5.1.9 for information on "Connection Path". The EPATH (or IOI) is composed of segments defining the route to the PCCC object. Refer to Ref.10, Vol.1, Appendix C for path Segment Types and the encoding syntax.

### **11. WHERE ARE PCCC COMMANDS DESCRIBED?**

The embedded PCCC commands which are required to read/write data from/to the PLC5, SLC5/05, and the ControlLogix are listed in the Ref#1, chapters 6 and 7. The manual identifies which commands are supported by the PLC5 and SLC5/05.

The PCCC commands supported by ControlLogix are listed in the Logix5550 Instruction Set Manual, Ref#2, Section 3, "Input/Output Instructions", under the "Selecting the Message Type" subsection. In summary, the following are supported by the Logix5550:

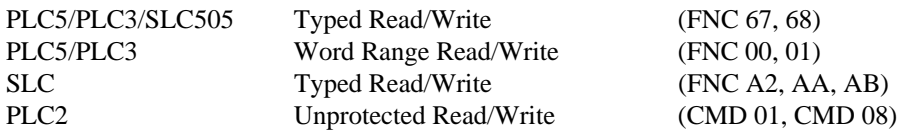

In order to access tag data in the Logix5550 using PCCC commands, it must be "mapped" to "PLC5 style Integer Files". Refer to Appendix A of the Logix5550 System User Manual, Ref#5, for instructions on mapping addresses. Any tag data can be mapped. Also, system data that is retrieved with a GSV instruction can be mapped.

.

Although "mapping" Tag data to PLC5 style integer files is the more general approach, ControlLogix does support direct access (non-mapped) to a few types of Tag data using PCCC commands with symbolic addresses. Use of a Symbolic system address is limited to Tag data with the following characteristics:

a. only PLC5 style PCCC commands b. only the following symbolic form of system address is supported "tag\_name" "tag\_name[x]" "tag\_name[x,y]" or "tag\_name[x][y]" "tag\_name[x,y,z]" or "tag\_name[x][y][z]" c. only the following data types, or arrays of these types: SINT, INT, DINT, REAL

This limited symbolic addressing is also supported by the SLC5/05 but not by PLC5E, and both support Logical ASCII addressing which is similar. The most general approach for accessing ControlLogix data is to use native CIP messages, which do not contain PCCC commands. The "CIP Data Table Read/Write" and "Generic CIP" commands referenced in this section are "native" CIP messages. Refer to Ref#2, Ref#4, Ref#5 and Appendix B of this document for more information on ControlLogix messaging. An additional "native" CIP message, Read-Modify-Write, is documented here in Appendix C.

# **12. HOW IS A PCCC COMMAND EMBEDDED IN AN EIP MESSAGE?**

The PLC5, SLC5/05, and Logix5550 support a Rockwell Automation vendor-specific PCCC Object that can execute PCCC commands. The PCCC object does not support a connection itself, but its "Execute PCCC" service can be accessed using a Class 3 connection to the Message Router.

The following Allen-Bradley publications contain a brief description of the **PCCC Object (Class Code = 67h)** and the message structure for **"Execute\_PCCC" service (Service Code - 4Bh)** :

- 1. "Enhanced DeviceNet Communications Module User Manual", pub. 1203-5.12 May 2000, page C-25 (http://www.ab.com/manuals/dr/1203/1203-5.13.pdf)
- 2. "ControlNet Communications Module User Manual", pub. 1203-5.13 July 1998, page D-30. (http://www.ab.com/manuals/dr/1203/1203-5.13.pdf)

Refer to Appendix C at the end of this document for a description of CIP packet formats with embedded PCCC commands, and to Appendix D for example packets.

## **13. HOW IS A MESSAGE SENT THROUGH CONTROLLOGIX GATEWAY?**

Explicit messages can be sent through the ControlLogix Gateway from EtherNet/IP to a device on any CIP network (EtherNet/IP, ControlNet, DeviceNet) just by constructing the proper path. Refer to Ref#2, page 3-25, for examples of message paths. Refer also to Appendix C of Ref#10, Vol.1, for CIP path and segment information.

## **14. WHAT PERFORMANCE DATA EXISTS FOR EIP EXPLICIT MESSAGING?**

Refer to Ref#12 and Ref#13 for performance considerations.

# **Appendix A: CIP Device Object Model**

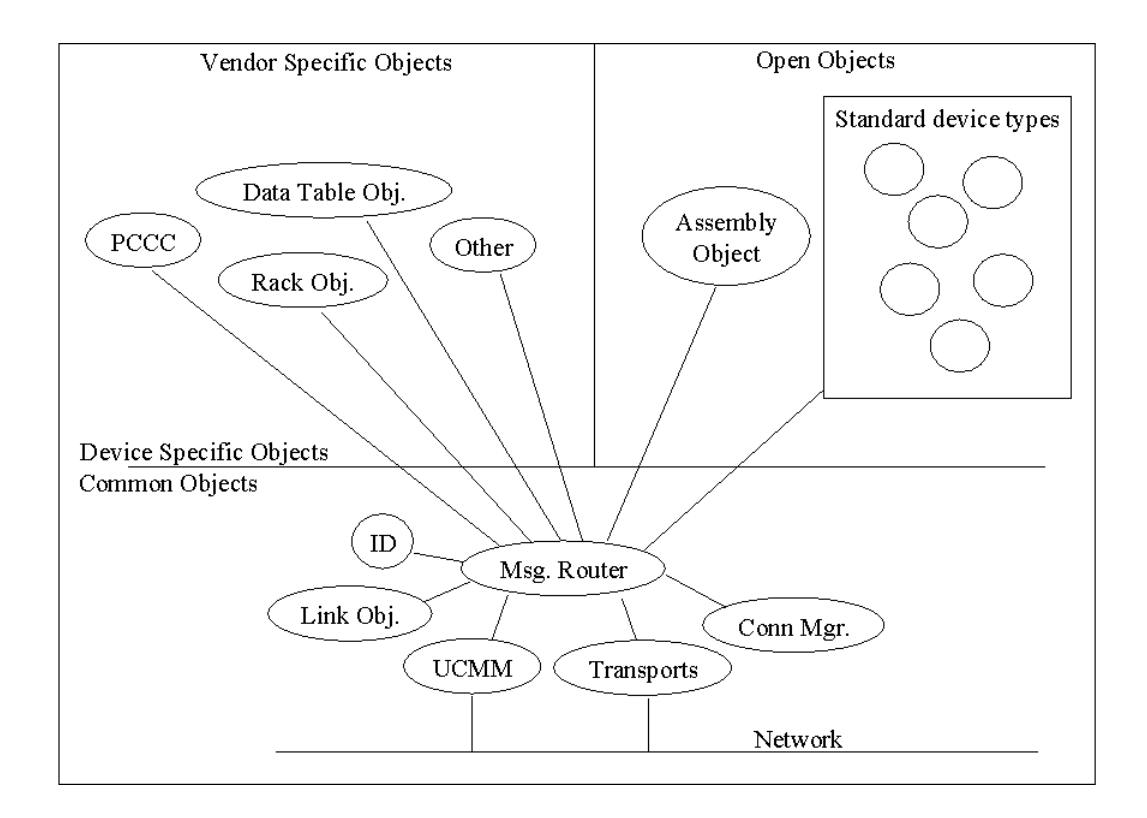

Note: The "Common Objects" are required; the others are optional.

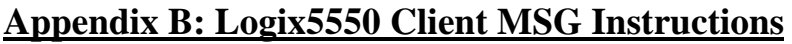

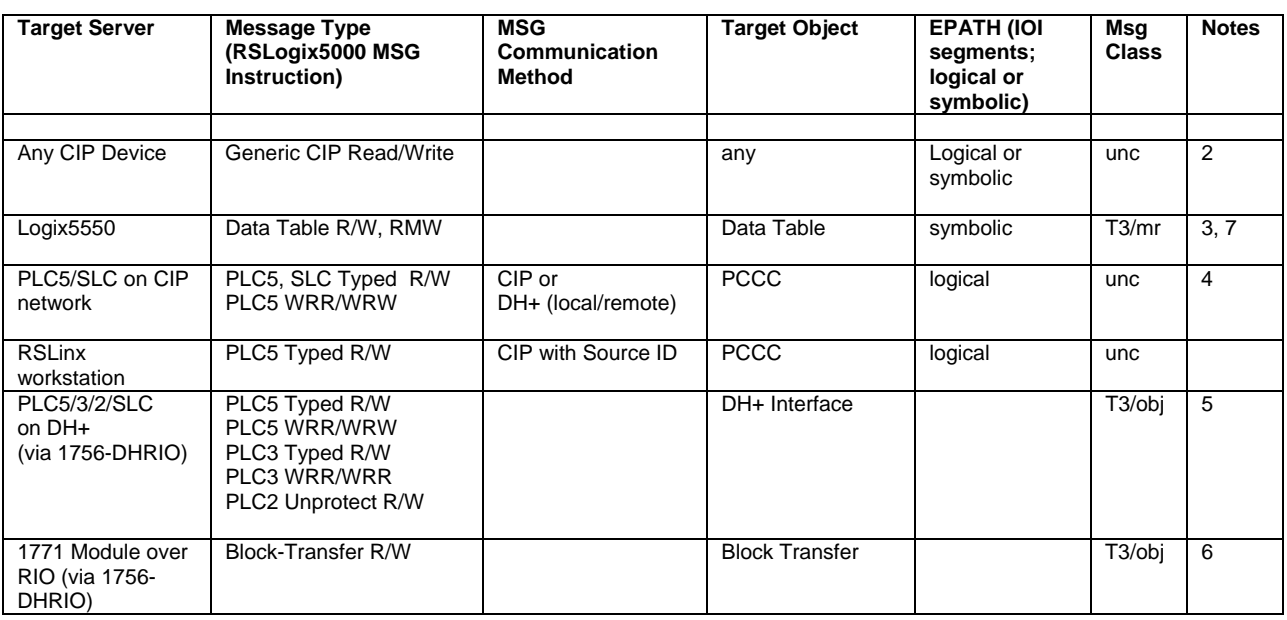

**Notes** 

- 1. General
	- Unconnected Messages (unc).

An error is returned if target is too busy to handle the message. If the message is not successful for other reasons, there may be no acknowledgement. In this case, a timeout can be used to initiate retries.

Unconnected messages may not be successful if the server (or any routing device in the path) is too busy to service the message when it is received. However, the client can implement application-level retries. Connected messages are generally considered more reliable since resources to handle the message have been reserved ahead of time. For devices on the same network link (no routing), where the server is known to have sufficient resources for the planned message load, unconnected messaging may be sufficient.

Communication with embedded PCCC messages may be either unconnected or T3/mr connected. A ControlLogix MSG to a PLC5 is unconnected, but a PLC5 MSG to the ControlLogix is connected. For a device that must serve data to both a ControlLogix and a PLC5, the PCCC message provides a common method, although both unconnected and connected messages must be supported. Refer to Section 12 in this document for PCCC object class code and "Execute PCCC" service code.

• T3 Connected Messages and "caching".

T3 messages must be preceded by a connection establishment message, which associates some reserved resources with a specific CID (connection ID). Target of the unconnected "FWD\_OPEN" MSG is explicitly identified with an IOI containing Class (20=CM), Instance (24), and Device Segments. The Logix5000 will open the connection when the first MSG to that

7-Jun-01 Copyright 2001©Rockwell Automation p14 of 43 Technology Transfer and Services

device is attempted. The connection will be closed when the message completes, unless the connection is "cached". Connections are closed when the Logix5000 goes to Program or Remote Program Mode.

The Logix5550 can cache 16 messages concurrently. If the cache is full, the oldest connection that is not active (e.g. not in progress) will be replaced in the cache with the new connection. If messages are active on all connections, the new message will be sent as a non-cashed connected message; i.e. the connection will open, the message sent, and then the connection closed. Infrequent messages would normally not be cached, to avoid tying up resources. Non-cached connected messages can be more efficient than unconnected messages when message lengths are long and the message is fragmented into multiple packets.

• T3/mr MSG.

A single T3/mr connection (to MR, Message Router) can be used for MSG to any object known by that MR, although only one MSG can be active at a time on that connection. If a second MSG is tried concurrently to the same target device, another connection will be opened if resources are available.

Technically a T3/mr MSG is a combination of explicit and implicit messaging, with the connection to the MR being implicit (CID), and the target object being explicitly indentified (IOI).

• T3/obj MSG.

A message using a connection directly to an application object. A separate connection is required for each target. However, very few objects actually support "connection points". A common application object that does support a connection is the Assembly object. However, the ControlLogix does not provide a MSG instruction which supports direct connection to an Assembly Object.

A T3/obj MSG is "explicit" but not "explicit", since the connection ID (CID) is used to address the object.

• IOI Segments (EPATH)

An IOI (Internal Object Identifier) is an "explicit" address or path to an object, which is decoded by the Message Router in "unc" and "T3/mr" messages. The IOI is composed of a series of path "segments".

• Error Codes

CIP message error codes are listed in Chapter 3 of Ref#2. PCCC command error codes are listed in Ref#1.

• Controller Modes

MSG instructions stop executing when Logix5550 is in Program or Remote Program modes. T1 (Class 1) messaging continues. Logix5550 also continues to respond to messages as server.

**Objects** 

CIP specs by group functionality together as "objects", where each object provides a set of services. This is different from the PCCC model, where there is a long list of services, some of which worked on some items (such as data tables) and others worked on other items (such as

ladder programs). Refer to EtherNet/IP Spec, Vol. 1, Chapter 5, Object Library for detailed object specs.

- 2. "Generic CIP" MSG type
	- An explicit, unconnected message which can be used to read/write the attributes of any object by using an explicit address (IOI); e.g.
		- Assembly Object Service= 0x0E (GetAttributeSingle): Class=0x04 (Assembly Object), Instance=0x01 for first instance, Attribute=0x03 for the Data,
		- **Identity Object** Service=0x01 (GetAttribAll), Class=0x01 (Identity) Instance=0x01 for first instance
- 3. "Data Table R/W"
	- Used for Peer-to-Peer between CIP based PLC's. The "Data Table" object implements the "Reading and Writing to named tags" function, and it is not a public object. However, it is the only option for a server that needs connected, explicit messaging with a Logix5550. Refer to Ref#4 for more information.
- 4. PCCC Object
	- PLC5 and SLC only understand PCCC messages, so these are embedded in a CIP message to a PCCC Object, which is not public. It is also possible to access Logix5550 tag data that has been "mapped" to a PLC5 type file using PLC5 style messaging.
- 5. DH+ Interface Object
	- Messages to devices on DH+ are handled via a proxy object (DH+ Interface Object, which is not public) in the 1756-DHRIO module.
- 6. Block Transfer Object
	- Messages to devices on Block Transfer modules are handled via a proxy object (Block Transfer Object, which is not public) in the 1756-DHRIO module.

7. Logix5000 Data Table Read-Modify-Write (RMW) Message

Note:This message will be documented in the next revision of Ref#4.

The Read Modify Write (RMW) service provides a means to modify Tag data with individual bit resolution. Within ControlLogix, the Tag data is read, the **OR modification masks** are applied, then the **AND modification masks** are applied, and finally the data is written back to the Tag. It can be used to modify a single bit within a Tag without disturbing other data. Its purpose is similar to the PLC5 style "Read Modify Write" PCCC command described on page 25 of Ref#4.

#### RMW Service Request Parameters

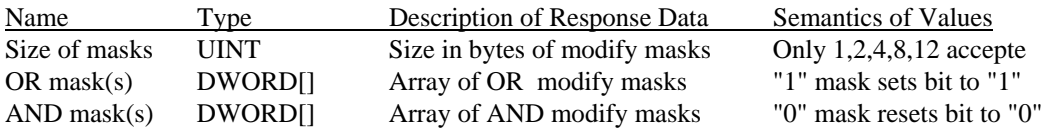

Note: size of masks must be the same or smaller than the size of the data type being accessed. For complete "data integrity" (i.e. to avoid possibility of a mix of old and new data when modifying dynamic data) the size of the mask should match the size of the data type.

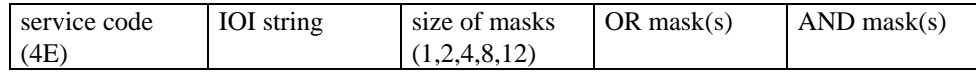

#### RMW Service Response Parameters

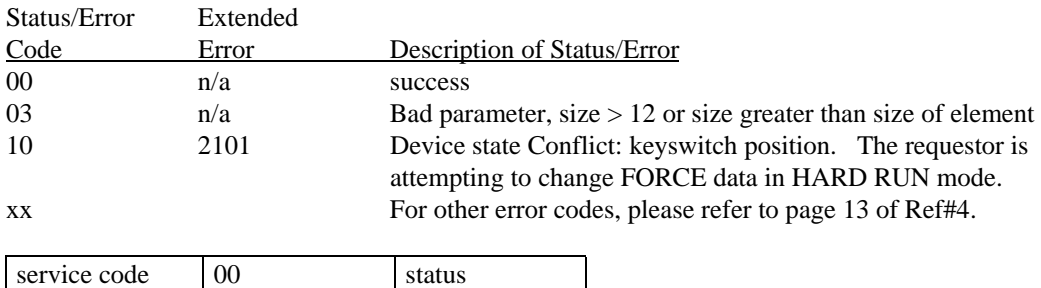

For the format of the "IOI string" and "status" field, please refer to Ref#4.

Example:

(CE)

A "DINT" Tag is identified in IOI. To set the third bit to a "1", and reset sixth bit to "0", and leave other bits unchanged. size=00000004 ( $DINT = 4$  bytes), OR mask=00000004, AND mask=FFFFFFDF.

# **Appendix C: CIP Encapsulation of PCCC Commands**

Note: In the following document the terms 'CIP" refers to the communcation architecture which is shared between ControlNet, DeviceNet, and EtherNet/IP. The EtherNet/IP TCP/IP Encapsulation Protocol is contained in Ref. 10, Vol.2, Chapter 2.

# CIP Communication Architecture

The Open System Interconnect (OSI) reference model from the International Standards Organization (ISO) is used to help structure this document. The table below shows how the layers from the model are discussed in this document.

| OSI layer: | OSI layer name: | <b>Function</b> | Description                                         |  |
|------------|-----------------|-----------------|-----------------------------------------------------|--|
|            | Application     | Messaging       | Message format and meaning                          |  |
| 6          | Presentation    |                 |                                                     |  |
| 5          | <b>Session</b>  |                 | not used in CIP                                     |  |
| 4          | Transport       | Transport       | End to end data integrity                           |  |
| 3          | <b>Network</b>  | Routing         | Determining the path from originator to destination |  |
| っ          | Data Link       |                 | Rules for accessing a single link                   |  |
|            | Physical        |                 | Rules for encoding bits on the media                |  |

**Table 1: Open System Interconnect (OSI) Layers**

The CIP networks share a common understanding of the layers above the Data Link Layer. .

### Messaging

CIP "native" messaging application layer is the preferred messaging system for CIP products. However, through "encapsulation", it can support other application protocols, including PCCC. This is the Programmable Controller Communication Commands protocol of Rockwell Automation. PCCC is used on DH, DH+, RS–232/DF1 and DH–485. It is provided in the CIP system primarily to ease the communication to these "legacy" networks and the new CIP networks. These are both request/response protocols, with exactly one response expected for each request.

### Transport

CIP defines a set of transport protocol classes. Each of these classes defines a header for the PDU and appropriate state machines. Each class provides a different capability. The application chooses which class to use for that application. Refer to Ref.10, Vol.1, Chapter 3-4.3.3 for information on the standard transport protocols.

### **Routing**

.

CIP messages can be sent "**unconnected**" or "**connected**". Connected messages use a **Connection ID** (implicit address of, and path to, object), where unconnected messages use only an EPATH (or IOI, Internal Object Identifier, refer to ControlNet Spec) to explicitly identify the route and target object. These connections are opened by one end–point of the connection (connection originator) by sending an unconnected Fwd\_Open message to the target. Connected messaging is more reliable than unconnected because it reserves buffer space for the message, and is therefore less likely to be blocked by other message traffic.

Interface modules, which connect to non-CIP networks, must know how to route messages from other network types. This information is normally contained in a "routing table". The Allen-Bradley ControlLogix chassis can hold communication interfaces to each network type. Each network interface module is a "half–gateway" which translates between the native network and the CIP supported protocols.

### EtherNet/IP Messaging - TCP/IP Encapsulation of CIP and PCCC

The PCCC messaging protocol is delivered across the CIP system using either unconnected or connected messaging. For example, a PLC5 sends a PCCC message to ControlLogix as a connected message, but the ControlLogix sends a PCCC message to a PLC5 as an unconnected message.

Unconnected messages and T3 connected messages are sent to the device's Message Router, which routes them to the target of the IOI (e.g. PCCC Object). Before sending a connected message, the client must request a Connection ID (CID) for that message from the Message Router using an unconnected Fwd\_Open message. The connected message then uses the CID in combination with an explicit IOI for the target object such as the PCCC Object. The embedded PCCC command is then processed by the "Execute PCCC" service of the PCCC object.

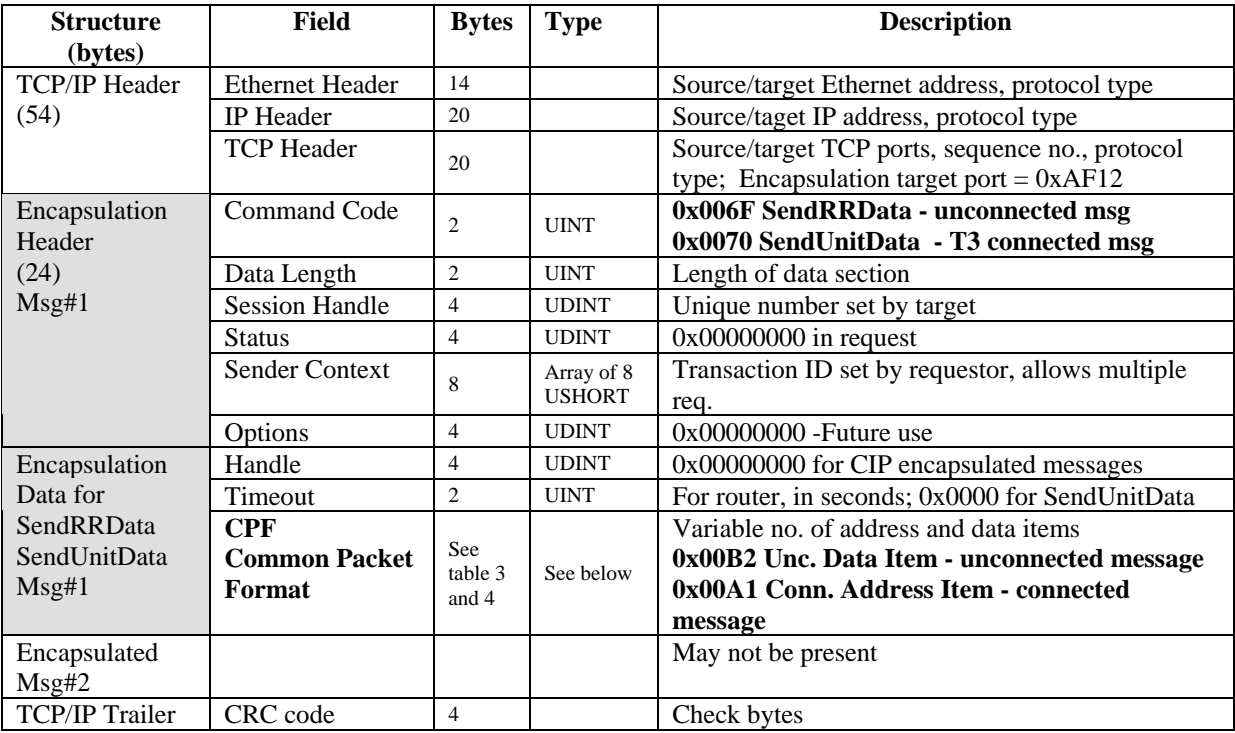

### **Table 2: TCP/IP Encapsulation Packet Structure**

| <b>Structure</b> | Field            | <b>Bytes</b> | Type        | <b>Description</b>           |
|------------------|------------------|--------------|-------------|------------------------------|
| No. of Items     | Item Count       |              | <b>UINT</b> | 0x0002                       |
| Address Item     | Item Type        |              | <b>UINT</b> | 0x0000 NULL Address Item     |
|                  | Item Data Length | -2           | <b>UNIT</b> | 0x0000                       |
|                  | Item Data        |              |             | Not present                  |
| Data Item        | Item Type        |              | <b>UINT</b> | 0x00B2 Unconnected Data Item |
|                  | Item Data Length | 2            | <b>UINT</b> | 0x00NN variable (bytes)      |
|                  | Item Data T-PDU  | var          |             | Variable - Transport PDU     |

**Table 3: CPF for an Unconnected Message (SendRRData, including Fwd\_Open)**

### **Table 4: CPF for an T3 Connected Message (SendUnitData)**

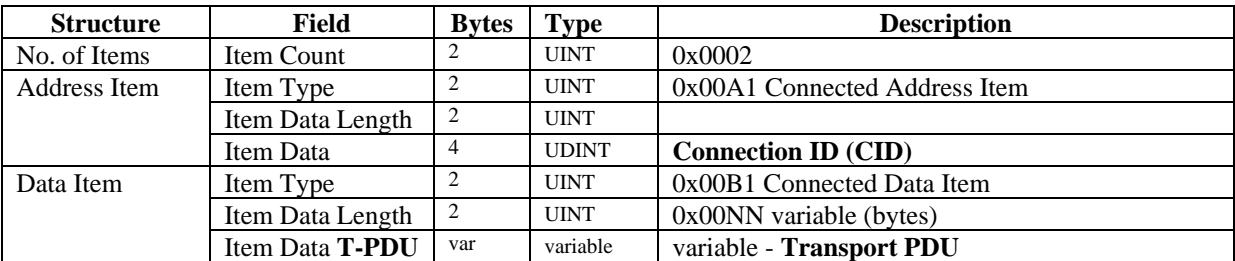

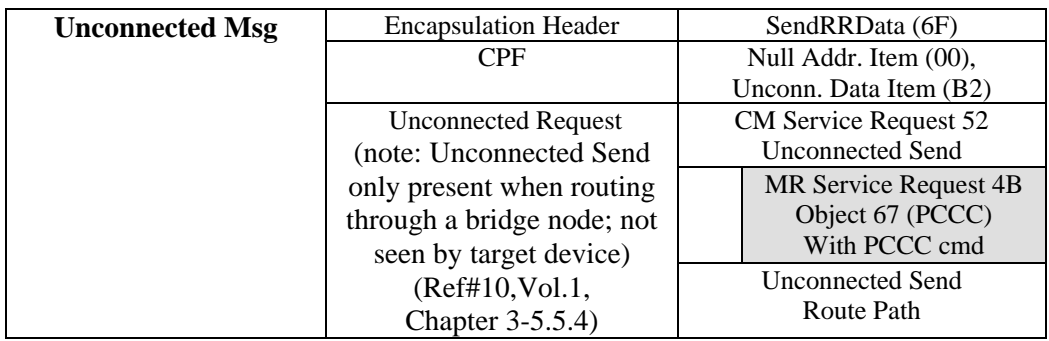

#### **Table 5: Requestwith Embedded PCCC** (Refer to Ref.10, Vol.1, Chapter 2-4, and Vol.2, Ch.2)

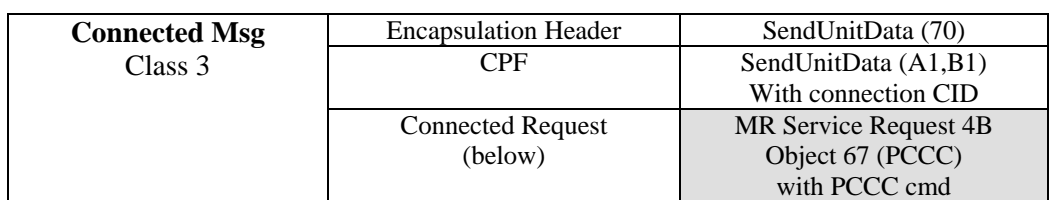

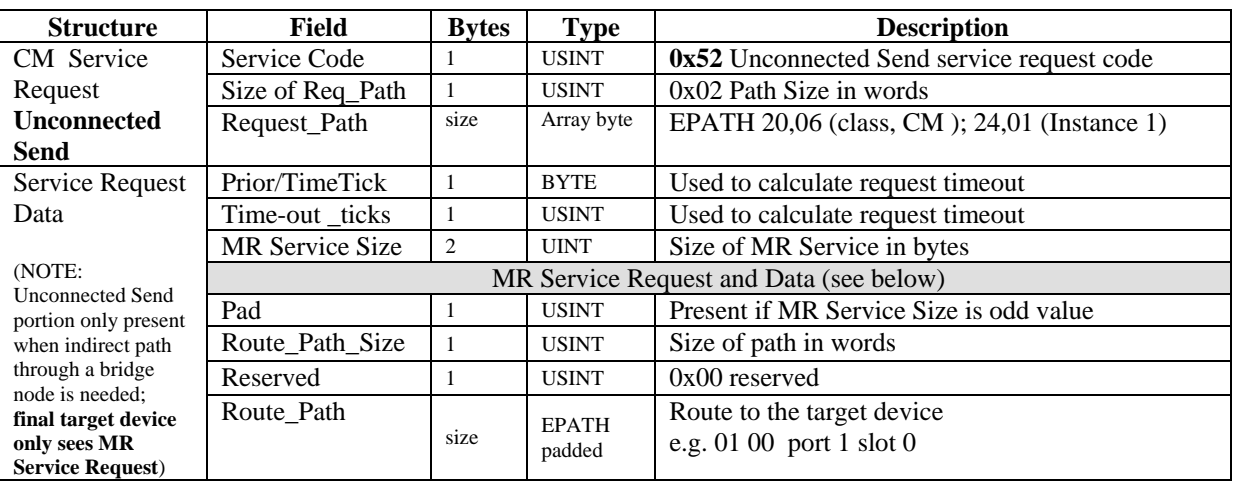

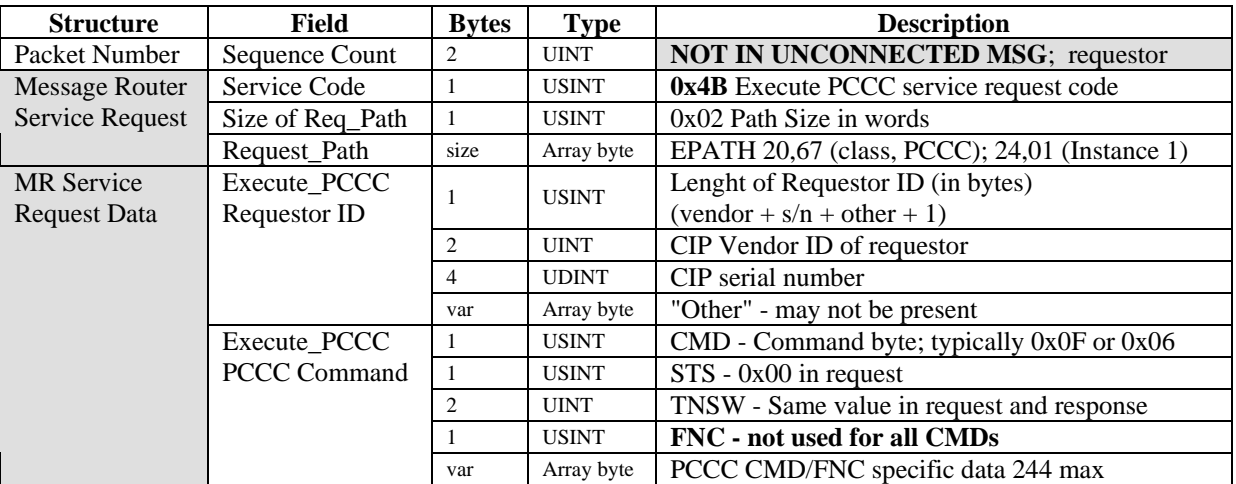

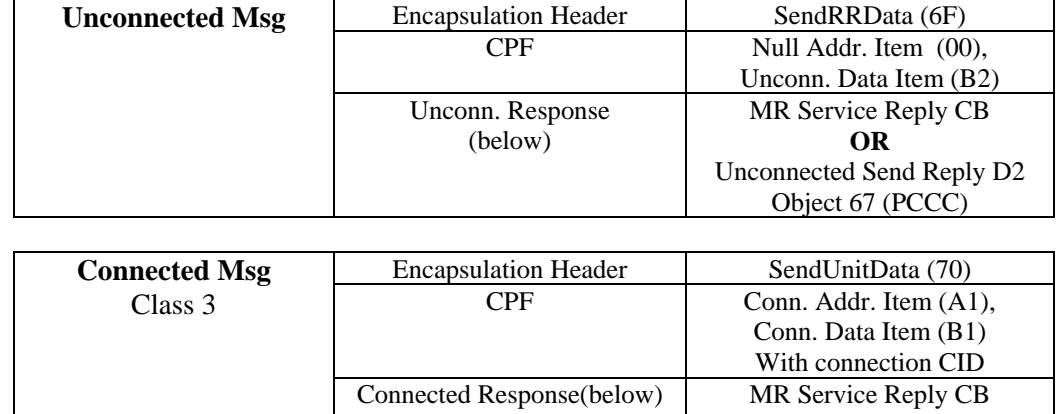

Object 67 (PCCC)

#### **Table 6: Response with Embedded PCCC** (Refer to Ref.10, Vol.1, Chapter 2-4, and Vol.2, Ch.2)

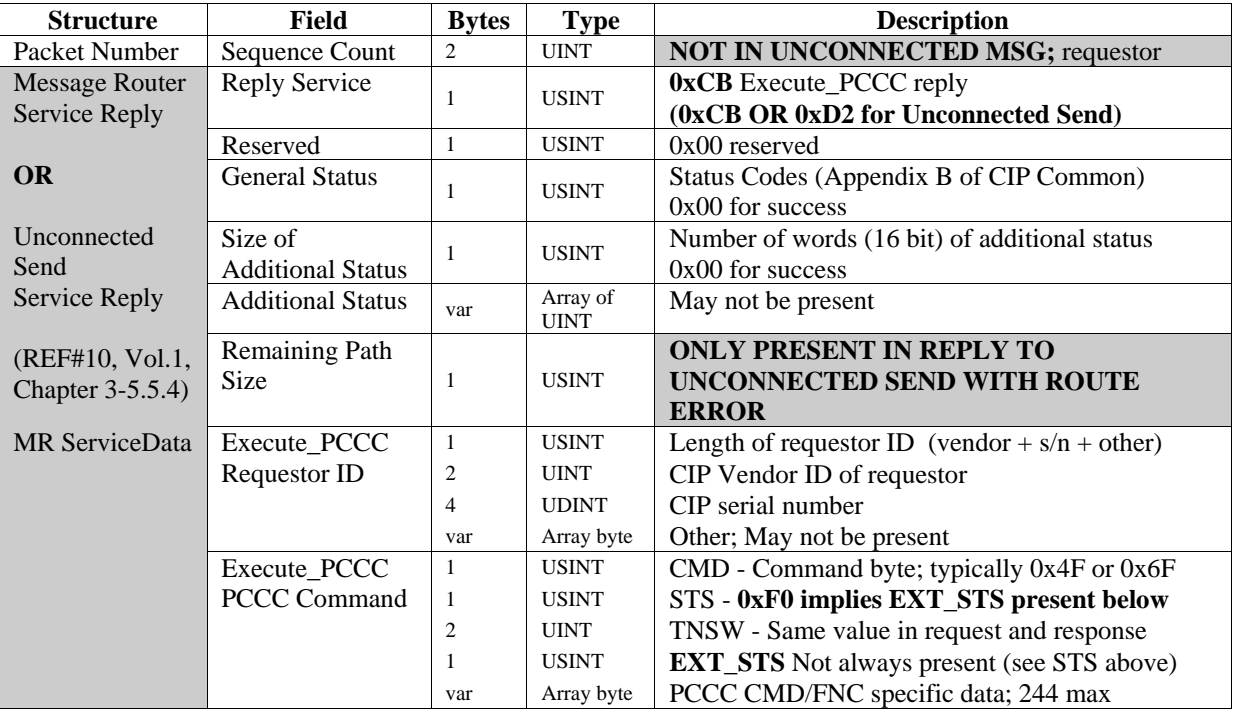

### **Table 7: T-PDU of Unconnected Fwd\_Open Request for Class 3 Connection**

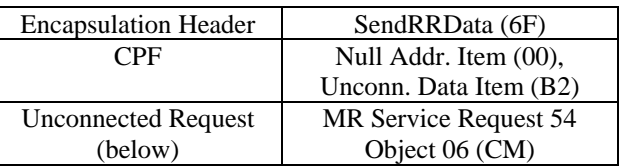

(Refer to Ref#10, Vol.1, Chapter 3-5.5.2)

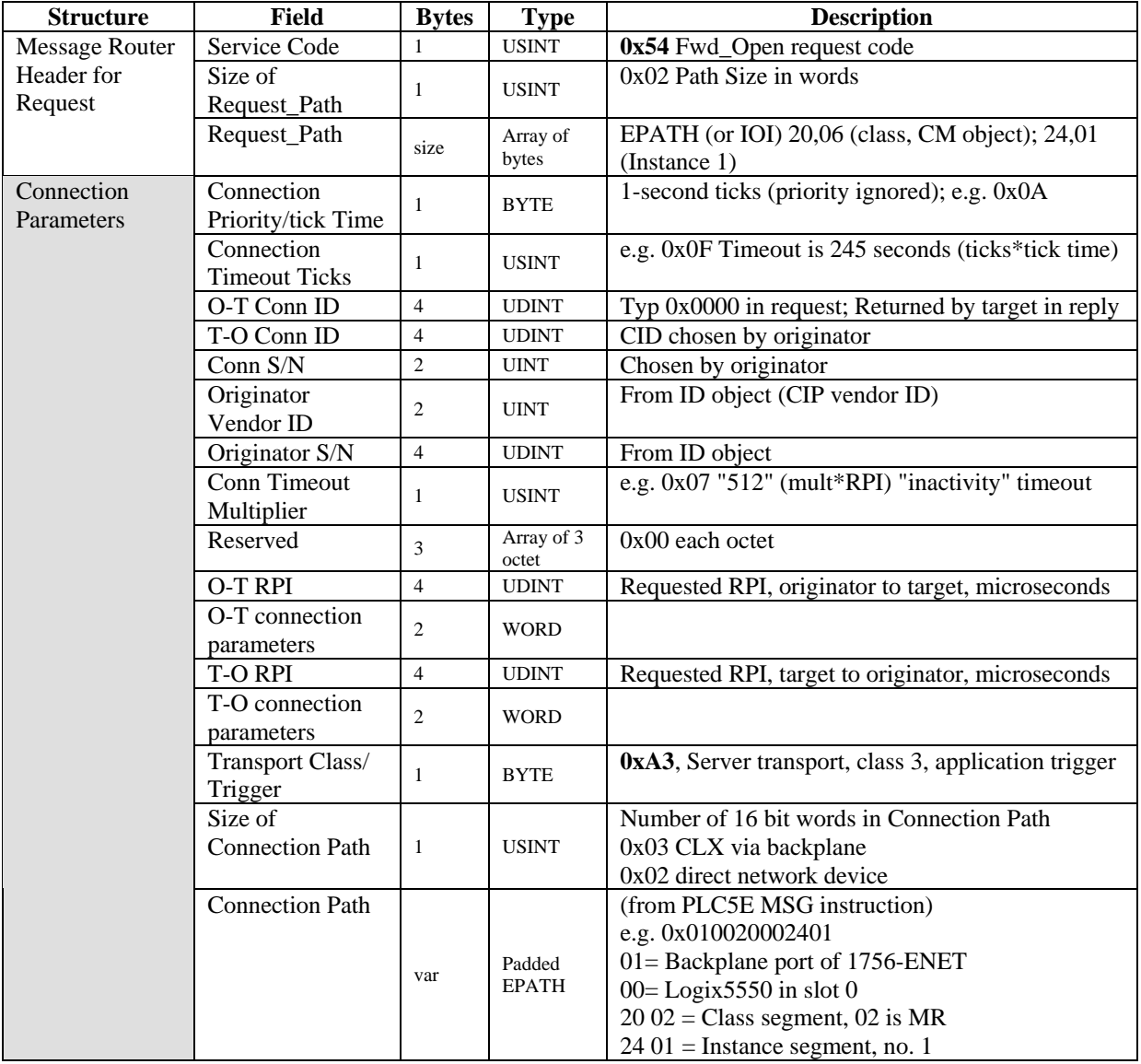

### **Table 8: T-PDU of Unconnected Fwd\_Open Reply for Class 3 Connection**

(Refer to Ref#10, Vol.1, Chapter 3-5.5.2)

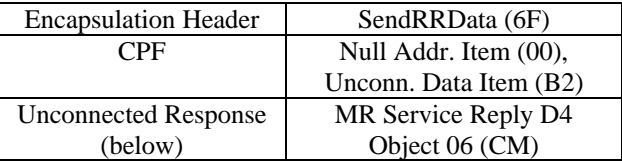

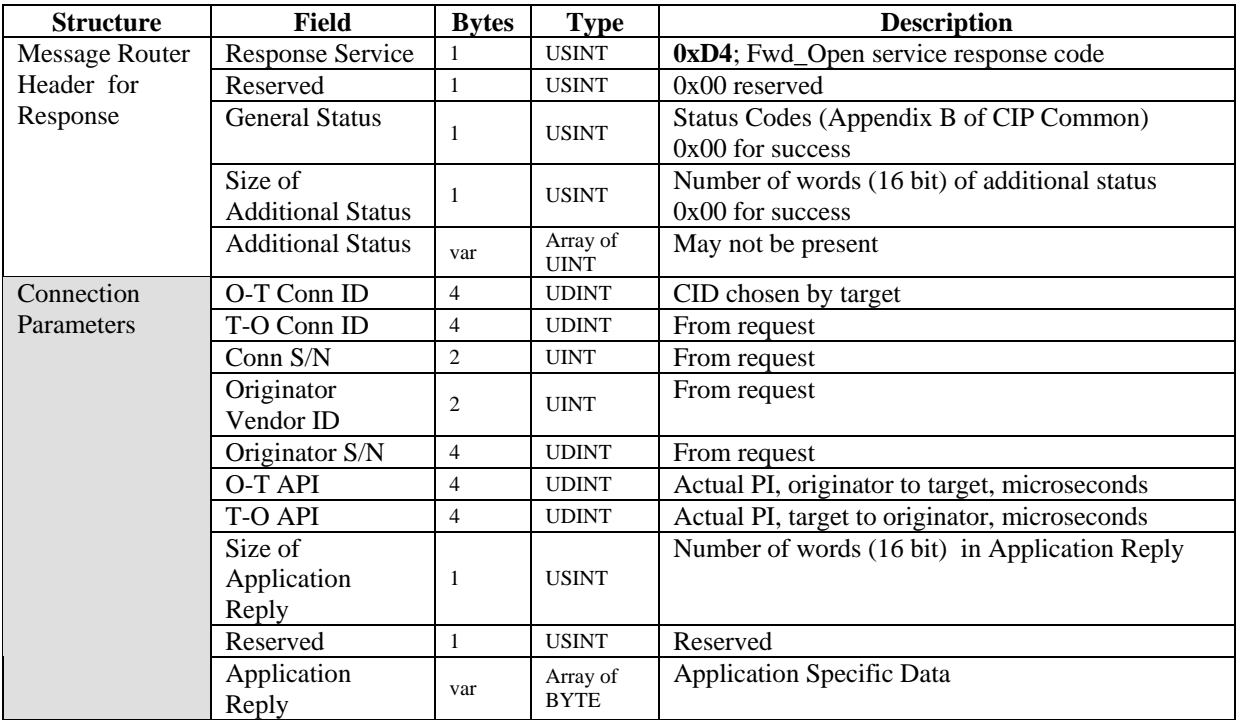

### References in EtherNet/IP Spec (Release 1.0, 05-Jun-2001)

The following references are useful for understanding specific fields in the above tables, and the example packets in Appendix D of this document.

#### **Volume 1,"CIP Common Spec"**

- 1. Explicit Messaging and the UCMM, Chapter 2-2.1
- 2. Message Router Request/Response Formats, Chapter 2-4.
- 3. Connection Manager Object, Ch.3
	- Packet Sequence Count, Chapter 3-4.3.3
	- Object Specific Services, Chapter 3-5.5
	- Object Specific Service Parameters, Chapter 3-5.5.1
		- Connection Timeout Multiplier definition is not included in the CIP Common Spec and is povided here for convenience only. Please see the current version of the ControlNet Specification, Part 4, clause 4.2.4 for the official description of this parameter.

… from the ControlNet Specification:

The Connection Time-out Multiplier specifies the multiplier applied to the RPI to obtain the connection time-out value. Device shall stop transmitting on a connection whenever the connection times out, even if the pending close has been sent. The multiplier shall be as represented by the following:

> Value  $0 = RPI x 4$  (default) Value  $1 = RPI \times 8$ Value  $2 = RPI \times 16$ Value  $3 = RPI \times 32$ Value  $4 = RPI \times 64$ Value  $5 = RPI \times 128$ Value  $6 = RPI \times 256$ Value  $7 = RPI \times 512$ Values  $8-255$  = Reserved

- Forward Open, Chapter 3-5.5.2
- Forward Close, Chapter 3-5.5.3
- Unconnected Send, Chapter 3-5.5.4
- 4. Connection Manager Object Instance Error Codes, Chapter 3.5.6
- 5. Paths and CIP Segments, Appendix C.

#### **Volume 2, "EtherNet/IP Adaptation of CIP"**

- 1. Encapsulation, Chapter 2
- 2. Encapsulation Messages, Chapter 2-4
	- **Note: Little-Endian vs. Big Endian**.

Standard internet packet byte-ordering is "big-endian", but "multi-byte integer fields in the encapsulation messages " use "little-endian" ordering (Chapter 2-4.1)

- 3. SendRRData, Chapter 2-5.7
- 4. SendUnitData, Chapter 2-5.8
- 5. Session Management (establishing, maintaining, terminating), Chapter 2-6
- 6. Common Packet Format Spec, Chapter 2-7
- 7. Unconnected Messages, Chapter 3-3.1

# **Appendix D: Example Explicit Message Packets**

#### **CIP with Embedded PCCC Commands**

#### **Example 1**: **Connected "Typed Read**" from PLC5E to Logix5550

- Packet 1: Request CIP Class 3 Connection Open from PLC5E to Logix5550 in ControlLogix Slot 1
- Packet 2: Response to CIP Class 3 Connection Open from Logix5550 to PLC5E
- Packet 3: Request containing PCCC Command from PLC5E to Logix5550
- Packet 4: Response containing PCCC Reply from Logix5550 to PLC5E

#### **Example 2**: **Unconnected "Typed Read"** from Logix5550 to PLC5E

- Packet 5: Request containing PCCC Command from Logix5550 to PLC5E
- Packet 6: Response containing PCCC Reply from PLC5E to Logix5550

#### **Native CIP Messages**

**Example 3**: **Unconnected "Generic CIP"** "GetAttributesAll" of ID Object in SLC5/05 from ControlLogix, routed through ControlLogix Gateway to demonstrate "**Unconnected Send**" protocol.

Message Request route: Logix5550 > 1756 backplane > 1756-ENET in Slot 4 > (ethernet) > 1756-ENET in slot  $7 > 1756$  backplane  $> 1756$ -ENET in Slot  $4 > (ethernet) > SLC5/05$ Message Reply route: reverse of above request route

- Packet 7: Request ENET in slot 4 > ENET in slot 7 (includes Unconnected Send)
- Packet 8: Request ENET in slot  $4 > SLC5/05$
- Packet 9: Response SLC5/05 > ENET in slot 4
- Packet 10: Response ENET in slot 7 > ENET in slot 4

#### **Example 4**: **Connected "Data Table Read"** from Logix5550 to Logix5550

- Packet 11: Request CIP Class 3 Connection Open
- Packet 12: Response to CIP Class 3 Connection Open
- Packet 13: Request "Data Table Read"
- Packet 14: Response to "Data Table Read"
- Packet 15: Request CIP Connection Close
- Packet 16: Response to CIP Connection Close

#### Notes:

In the examples above, the ethernet devices have the following IP and Ethernet addresses, and the Logix5550 (L1) is in slot 1 of the ControlLogix chassis.

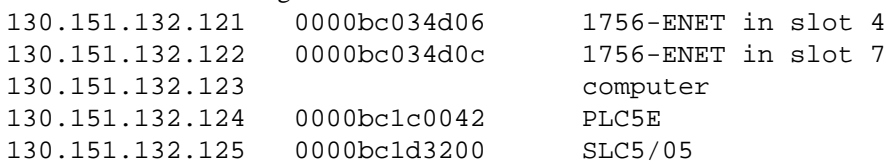

```
Packet 1: Fwd Open Request from PLC5 to ControLogix
Example 1: Class 3 connection from PLC5 to MR in CLX processor in slot 1
       0.0010 0000bc034d06 0000bc1c0042 TCP Data
1589
   TCP: ----- Transmission Control Protocol header -----
   TCP:TCP: Source port = 0xaf13 (Data)TCP: Destination port = 0xaf12 (Data)
   TCP: Sequence Number = 4ed7d4e8 Ack Number = dda83450
   TCP: Offset to data in this datagram = 20
   TCP: Code = 18 ACK PSHTCP: Advertized window = 4380
   TCP: Checksum = 0x868dTCP: Urgent data pointer = 0
   TCP: Encapsulated Data data, size = 88 (0x0058 hex) bytes.
   0000 00 00 bc 03 4d 06 00 00 bc 1c 00 42 08 00 45 00 | \mathcal{A}.M...\mathcal{A}..B..E.
   0010 00 80 ae 49 00 00 40 06 be 0a 82 97 84 7c 82 97 | \mathcal{C}([1, 0.34, -1.00]0020 84 79 af 13 af 12 4e d7 d4 e8 dd a8 34 50 50 18 | _{n}y^{-}. N×ÔèÝ 4PP.
   0030 11 1c 86 8d 00 00 6f 00 40 00 00 04 02 02 00 00 | ..t_..o.@.......
   0060 20 06 24 01 0a 0e 07 01 00 42 00 01 00 0b 0b 00 | .$......B......
   0070 01 00 42 00 1c bc 01 00 00 00 40 82 1f 00 12 43 | ..B..\frac{1}{4}....@....C
   0080 40 82 1f 00 12 43 a3 03 01 01 20 02 24 01
                                                    \mathbb{Q}, \ldots C.... \mathfrak{S} \ldots(tcp/ip header)
   0000 00 00 bc 03 4d 06 00 00 bc 1c 00 42 08 00 45 00 | .. \frac{1}{4}. M. .. \frac{1}{4}. B. . E.
   0010 00 80 ae 49 00 00 40 06 be 0a 82 97 84 7c 82 97 | .€®I..@.¾.,-"|,-
   0020 84 79 af 13 af 12 4e d7 d4 e8 dd a8 34 50 50 18 | "y<sup>-</sup>.-. N×ÔèÝ"4PP.
   0030 11 1c 86 8d 00 00
                      6f 00 40 00 00 04 02 02 00 00 | ..t_..o.@.......
(encapsulation header)
   (encapsulation data)
                                               00 00 | ................
   0050 00 00 00
(CPF)00 02 00 00 00 00 00 b2 00 30 00
                                          54 02 | ..........<sup>2</sup>.0.T.
(Unc. Rgst)
   0060 20 06 24 01
(conn parameters) 0a 0e 07 01 00 42 00 01 00 0b 0b 00 | \therefore $......B......
   0070 01 00 42 00 1c bc 01 00 00 00 40 82 1f 00 12 43 | ..B..\frac{1}{4}....@,...C
   0080 40 82 1f 00 12 43
                         a3 03 01 01 20 02 24 01
(transport/path)
                                                    \phi,...C\epsilon.... \dot{\varsigma}...
54
    Fwd Open Request
07 01 00 42 proposed CID connection O>T (0x7a006080)
00 01 00 0b CID connection T>0 (0x0b000100)
Ob 00 Connection s/n
a3class 3 transport
03 01 01 20 02 24 01 path (3word, port1(backplane), slot1, MR(2002), inst1(2401))
```
Copyright 2001©Rockwell Automation **Technology Transfer and Services** 

```
Packet 2: Fwd Open Response from ControLogix to PLC5
Example 1: Class 3 connection from PLC5 to MR in CLX processor in slot 1
      0.0010 0000bc1c0042 0000bc034d06 TCP Data
1591
   TCP: ----- Transmission Control Protocol header -----
   TCP:TCP: Source port = 0xaf12 (Data)TCP: Destination port = 0xaf13 (Data)
   TCP: Sequence Number = dda83450 Ack Number = 4ed7d540
   TCP: Offset to data in this datagram = 20
   TCP: Code = 18 ACK PSH
   TCP: Advertized window = 3196
   TCP: Checksum = 0x10f5TCP: Urgent data pointer = 0TCP: Encapsulated Data data, size = 70 (0x0046 hex) bytes.
   0000 00 00 bc 1c 00 42 00 00 bc 03 4d 06 08 00 45 00 | \mathcal{A}. B. \mathcal{A}.M. . . E.
   0010 00 6e 69 4b 00 00 3c 06 07 1b 82 97 84 79 82 97 | .niK..<...,-"y,-
   0060 00 00 80 60 00 7a 00 01 00 0b 0b 00 01 00 42 00 | \cdot \infty 3.
   0070 1c bc 40 82 1f 00 40 82 1f 00 00 00
                                                 \frac{1}{2} \frac{1}{4} \mathbb{Q}, \ldots \mathbb{Q}, \ldots \ldots \mu i
(tcp/ip header)0000 00 00 bc 1c 00 42 00 00 bc 03 4d 06 08 00 45 00 . \frac{1}{4}, B, \frac{1}{4}, M, . . E,
   0010 00 6e 69 4b 00 00 3c 06 07 1b 82 97 84 79 82 97 | .niK..<...,-y,-
   0020 84 7c af 12 af 13 dd a8 34 50 4e d7 d5 40 50 18 | "|<sup>-</sup>.<sup>-</sup>. Ý "4PN×Õ@P.
   0030 0c 7c 10 f5 00 00
(encapsulation header) 6f 00 2e 00 00 04 02 02 00 00 | . | . \delta...........
   (encapsulation data)
                                            00 00 | ................
   0050 00 00 00
(CPF)00 02 00 00 00 00 00 b2 00 1e 00
                                            \underline{d4} 00 | ..........<sup>2</sup>...Ô.
(Unc. Response)
   0060 00 00
(conn params) 80 60 00 7a 00 01 00 0b 0b 00 01 00 42 00 \phi.\epsilon.z........B.
   0070 1c bc 40 82 1f 00 40 82 1f 00 00 00 00 \frac{1}{4}. \frac{1}{4}, ..., \frac{1}{4}Fwd Open Reply
d4 l
80 60 00 7a final CID connection O>T (0x7a006080)
00 01 00 0b CID connection T>0 (0x0b000100)
         Connection s/n
0<sub>b</sub> 00
```

```
Packet 3: T3 Connected Typed Read Request from PLC5 to ControlLogix
Example 1: read request for 8 words from mapped address N7:0 of CLX in slot 1
       0.0019 0000bc034d06 0000bc1c0042 TCP Data
1594
   TCP: ----- Transmission Control Protocol header -----
   TCP:
   TCP: Source port = 0xaf13 (Data)
   TCP: Destination port = 0xaf12 (Data)
   TCP: Sequence Number = 4ed7d540 Ack Number = dda83496
   TCP: Offset to data in this datagram = 20
   TCP: Code = 18 ACK PSH
   TCP: Advertised window = 4380
   TCP: Checksum = 0xb7c3TCP: Urgent data pointer = 0TCP: Encapsulated Data data, size = 74 (0x004a hex) bytes.
   0000 00 00 bc 03 4d 06 00 00 bc 1c 00 42 08 00 45 00 | .. 4. M. .. 4. . B. . E.
   0010 00 72 ae 4a 00 00 40 06 be 17 82 97 84 7c 82 97 | .r®J..@.\frac{3}{4}.,-\frac{1}{4},-
   0020 84 79 af 13 af 12 4e d7 d5 40 dd a8 34 96 50 18 | "y^-. N×Õ@Ý"4-P.
   0030 11 1c b7 c3 00 00 70 00 32 00 00 04 02 02 00 00 \ldots . \ldots . \ldots0050 00 00 00 00 02 00 a1 00 04 00 80 60 00 7a b1 00 | ......;...e^{x}.z±.
   0060 1e 00 01 00 4b 02 20 67 24 01 07 01 00 42 00 1c | ....K. g$....B..
   0070 bc <u>Of 00 dd 36 68</u> 00 00 08 00 <u>07 00 07 00</u> 08 00 | ¼..? 6h.........
(tcp/ip header)
   0000 00 00 bc 03 4d 06 00 00 bc 1c 00 42 08 00 45 00 | .. \frac{1}{4}. M. .. \frac{1}{4}. B. . E.
   0010 00 72 ae 4a 00 00 40 06 be 17 82 97 84 7c 82 97 | r@J..@.{<i>k</i>...
   0020 84 79 af 13 af 12 4e d7 d5 40 dd a8 34 96 50 18 | "y<sup>-</sup>.-.N×Õ@' 4-P.
   0030 11 1c b7 c3 00 00
(encapsulation header)
                         \frac{70}{100} 32 00 00 04 02 02 00 00 ... \tilde{A}...p. 2......
   (encapsulation data)
                                                 00 00 | ................
   0050 00 00 00 00
(CPF)0060 1e 00
(Conn Rqst)
            01 00 4b 02 20 67 24 01
                                      07 01 00 42 00 1c | ....K. g\, \ldots B..
(Requestor ID)
   0070 bc
           0f 00 dd 36 68 00 00 08 00 07 00 07 00 08 00 | ¼.. Ý6h..........
(PCCC)70 00 SendUnitData - connected message (0x0070)
al 00 cpf - Connected Address Item; CID to follow (0x00a1)
80 60 00 7a CID (0x7a006080)
b1 00 cpf - Connected Data Item (0x00b1)
01 00 sequence count (0x0001)4<sub>b</sub>"Execute_PCCC" service request
0f 00 dd 36 68 Typed Read (cmd sts tnsl tns2 fnc)
07 00 07 00
              PLC5 system address (mask, section, file(7), element(0))
```
Copyright 2001©Rockwell Automation **Technology Transfer and Services** 

```
Packet 4: T3 Connected Typed Read Reply from ControlLogix to PLC5E
Example 1: read reply for 8 words from mapped address N7:0 of CLX in slot 1
 1596
        0.0237 0000bc1c0042 0000bc034d06 TCP Data
   TCP: ----- Transmission Control Protocol header -----
   TCP:TCP: Source port = 0xaf12 (Data)TCP: Destination port = 0xaf13 (Data)
   TCP: Sequence Number = dda83496 Ack Number = 4ed7d58a
   TCP: Offset to data in this datagram = 20
   TCP: Code = 18 ACK PSHTCP: Advertized window = 3196
   TCP: Checksum = 0x63beTCP: Urgent data pointer = 0TCP: Encapsulated Data data, size = 81 (0x0051 hex) bytes.
   0000 00 00 bc 1c 00 42 00 00 bc 03 4d 06 08 00 45 00 | \mathcal{A}. B. \mathcal{A}.M. . . E.
   0010 00 79 69 4d 00 00 3c 06 07 0e 82 97 84 79 82 97 | .yiM..<...,-"y,-
   0020 84 7c af 12 af 13 dd a8 34 96 4e d7 d5 8a 50 18 | \sqrt{ - \cdot \cdot \frac{1}{2} + \frac{1}{2} + \frac{1}{2} + \frac{1}{2}0030 0c 7c 63 be 00 00 70 00 39 00 00 04 02 02 00 00 | |c\frac{3}{4} \cdot p.9......0060 \frac{25}{100} 01 00 cb 00 00 00 07 01 00 42 00 1c bc \frac{4f}{10} | %...E......B..1/40
   0070 00 dd 36 99 09 11 42 41 44 41 54 41 44 41 54 41 | .Ý6™..BADATADATA
                                                       |\text{DATADAT.}/\alpha_1|.E_1|0080 44 41 54 41 44 41 54
(tcp/ip header)0000 00 00 bc 1c 00 42 00 00 bc 03 4d 06 08 00 45 00 . \frac{1}{4}, B, \frac{1}{4}, M, . . E,
   0010 00 79 69 4d 00 00 3c 06 07 0e 82 97 84 79 82 97 | .yiM..<...,-"y,-
   0020 84 7c af 12 af 13 dd a8 34 96 4e d7 d5 8a 50 18 | "|<sup>-</sup>.<sup>-</sup>. Ý "4-N×ÕŠP.
   0030 0c 7c 63 be 00 00
                         \frac{70}{100} 39 00 00 04 02 02 00 00 | . | c\frac{3}{4}...p.9......
(encapsulation header)
    (encapsulation data)
                                                  00 00 | ................
   0050 00 00 00 00
                    (CPF)0060 25 00
                          01 00 cb 00 00 00 07 01 00 42 00 1c bc
(Conn Reply)
                                                     4f | \text{\&} \ldots \text{\&} \ldots \text{...} B. \cdot \frac{1}{4}O
(PCCC)0070 00 dd 36 99 09 11 42 41 44 41 54 41 44 41 54 41 | .Ý6™..BADATADATA
   0080 44 41 54 41 44 41 54
                                                        DATADAT. / \alpha_j]. \n£ j]70 00
           SendUnitData - connected message (0x0070)
a1 00
         cpf - Connected Address Item; CID to follow (0x00a1)
00 01 00 0b CID (0x0b000100)
b1 00
        cpf - Connected Data Item (0x00b1)
         sequence count (0x0001)
01 00
          "Execute PCCC" service reply
cb
4f 00 dd 36 Typed Read (cmd, sts, tns1, tns2)
99 09 11 42
               flag, type(array), size(17byte), descriptor(integer, 2byte)
```

```
Packet 5: Request containing PCCC Command from Logix5550 to PLC5E
Example 2: Unconnected message containing Typed Read Cmd
5
     0.0000 0000bc1c0042 0000bc034d06 TCP Data
    TCP: ----- Transmission Control Protocol header -----
    TCP:
    TCP: Source port = 0xaf13 (Data)TCP: Destination port = 0xaf12 (Data)
    TCP: Sequence Number = f6a19421 Ack Number = 443219a4
    TCP: Offset to data in this datagram = 20
    TCP: Code = 18 ACK PSHTCP: Advertised window = 2920
    TCP: Checksum = 0x7e06TCP: Urgent data pointer = 0TCP: Encapsulated Data data, size = 71 (0x0047 hex) bytes.
    0000 00 00 bc 1c 00 42 00 00 bc 03 4d 06 08 00 45 00 | .. \frac{1}{4}.. B. \frac{1}{4}.M... E.
    0010 00 6f b2 0a 00 00 3c 06 be 5a 82 97 84 79 82 97 | .o<sup>2</sup>...<. 34Z,-<sub>n</sub>y,-
    0020 84 7c af 13 af 12 f6 a1 94 21 44 32 19 a4 50 18 | "|<sup>-</sup>.<sup>-</sup>.öj"!D2.¤P.
    0030 0b 68 7e 06 00 00 6f 00 2f 00 00 03 02 00 00 00 | \cdoth~\dotso\cdot/\dots0050 00 00 00 00 02 00 00 00 00 00 b2 00 1f 00 4b 02 | ...........<sup>2</sup>...K.
    0060 20 67 24 01 07 01 00 f2 0c 02 00 Qf 00 4c 09 68 | g$....\delta....L.h
    0070 00 00 0a 00 00 24 4e 37 3a 30 00 0a 00
                                                           | ... . . . .$N7:0...G4.
Notes:
unconnected "Typed Read" from ControlLogix to PLC5
                                                 \sim 100 \sim
```
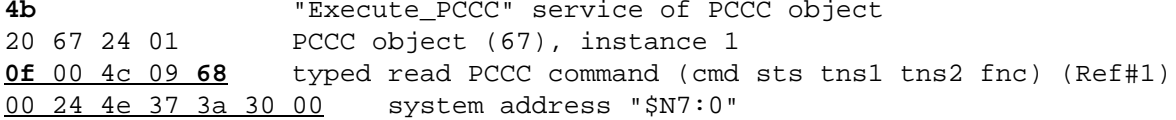

Packet 6: Response containing PCCC Reply from PLC5E to Logix5550 Example 2: Unconnected message containing Typed Read Reply  $6^{\circ}$ 0.0010 0000bc034d06 0000bc1c0042 TCP Data TCP: ----- Transmission Control Protocol header -----TCP: TCP: Source port = 0xaf12 (Data) TCP: Destination port = 0xaf13 (Data) TCP: Sequence Number = 443219a4 Ack Number = f6a19468 TCP: Offset to data in this datagram = 20  $TCP: Code = 18 ACK PSH$ TCP: Advertized window = 3196  $TCP: Checksum = 0x781c$ TCP: Urgent data pointer = 0 TCP: Encapsulated Data data, size = 79 (0x004f hex) bytes. 0000 00 00 bc 03 4d 06 00 00 bc 1c 00 42 08 00 45 00 | ..  $\frac{1}{4}$ . M. . .  $\frac{1}{4}$ . B. . E. 0010 00 77 7b 2b 00 00 40 06 f1 31 82 97 84 7c 82 97 |  $w\{+... \otimes n1, -n\}$ 0020 84 79 af 12 af 13 44 32 19 a4 f6 a1 94 68 50 18 | "y<sup>-</sup>.<sup>-</sup>.D2.¤ö; "hP. 0030 0c 7c 78 1c 00 00 6f 00 37 00 00 03 02 00 00 00  $\vert$  .  $\vert$  x...o.7...... 0040 00 00 00 00 00 01 00 28 1e 4d 00 00 00 00 00 00 | .......(.M...... 0060 00 00 07 01 00 f2 0c 02 00 4f 00 4c 09 99 09 15 | .....o...O.L.™.. 0080 00 00 00 00 00 00  $\vert \ldots \ldots \mathring{A} \cdot \mathring{I} \mathring{R} \cdots \mathring{R}$ Notes:

unconnected "Typed Read" from ControlLogix to PLC5

"Execute\_PCCC" service reply  $<sub>ch</sub>$ </sub> 4f 00 4c 09 typed read PCCC reply (cmd sts tns1 tns2) (Ref#1) 99 09 15 42 flag, type(array), size(21bytes), descriptor(integer, 2byte)

Packet 7: CIP Request ENET slot 4 > ENET slot 7 (includes Unconnected Send) Example 3: "Generic CIP" message (unconnected) from ControlLogix with "GetAttributeAll" to ID object in SLC5/05 at address 130.151.132.125. routed through ControlLogix Gateway to demonstrate "Unconnected Send" protocol. Message Request route: Logix5550 > 1756 backplane > 1756-ENET in Slot 4 > (ethernet) > 1756-ENET in slot 7 > 1756 backplane > 1756-ENET in Slot 4 >  $(ethernet) > SLC5/05$ Message Reply route: reverse of above request route 0.0067 0000bc034d0c 0000bc034d06 TCP Data  $7\overline{ }$ TCP: ----- Transmission Control Protocol header -----TCP: TCP: Source port = 0xaf13 (Data) TCP: Destination port =  $0xaf12$  (Data) TCP: Sequence Number = 3eb75874 Ack Number = 3ccab25b TCP: Offset to data in this datagram = 20  $TCP: Code = 18 ACK PSH$ TCP: Advertised window = 2920  $TCP: Checksum = 0x9cda$ TCP: Urgent data pointer =  $0$ TCP: Encapsulated Data data, size = 78 (0x004e hex) bytes. 0000 00 00 bc 03 4d 0c 00 00 bc 03 4d 06 08 00 45 00 | ..  $\frac{1}{4}$ . M. ..  $\frac{1}{4}$ . M. .. . E. 0010 00 76 7f 5d 00 00 3c 06 f1 02 82 97 84 79 82 97 | .v ]..<.  $\tilde{n}$ . 0020 84 7a af 13 af 12 3e b7 58 74 3c ca b2 5b 50 18 |  $nz^-$ . > Xt <  $\hat{E}^2$  [P. 0030 0b 68 9c da 00 00 6f 00 36 00 00 01 02 00 00 00 | .hxv0..o.6....... 0040 00 00 00 00 00 01 00 05 00 37 00 00 00 00 00 00 00 | .........7...... 0050 00 00 00 00 02 00 00 00 00 00 b2 00 26 00 52 02 | ...........<sup>2</sup>.&.R. 0060 20 06 24 01 07 e9 06 00 01 02 20 01 24 01 0a 00 |  $\therefore$   $\therefore$   $\therefore$   $\therefore$   $\therefore$ 0070 01 04 12 0f 31 33 30 2e 31 35 31 2e 31 33 32 2e | ....130.151.132. 0080 31 32 35 00 Notes: Message is generated by ENET4 in slot 4 to ENET7 in slot 7 ENET7 address is at TCP/IP level CPF SendRRData for 38 bytes of data 00 02 00 00 00 00 00 b2 00 26 00 Unconnected Send (in bold, Ref.#10, vol.1, Chapter 3-5.5.4)  $52$ MR Service Request 01 02 20 01 24 01 (GetAttributeAll, 2 word, ID object, inst1) CIP path to target SLC5/05 (130.151.132.125) 0a 00 size of path =  $10$  words  $01$ backplane  $04$ slot 4 12 port 2 with extended address bit (Ref.#10, vol.1, Chapter C-1.4.1)  $0f$ extended address of 15 bytes

#### **Packet 8: CIP Request ENET in slot 4 > SLC5/05**

Example 3: "Generic CIP" message (unconnected) from ControlLogix with "GetAttributeAll" to ID object in SLC5/05 at address 130.151.132.125. routed through ControlLogix Gateway to demonstrate "Unconnected Send" protocol. Message Request route: Logix5550 > 1756 backplane > 1756-ENET in Slot 4 >  $(ethernet) > 1756$ -ENET in slot 7 > 1756 backplane > 1756-ENET in Slot 4 > (ethernet) > SLC5/05 Message Reply route: reverse of above request route 8 0.0128 0000bc1d3200 0000bc034d06 TCP Data TCP: ----- Transmission Control Protocol header ----- TCP: TCP: Source port = 0xaf13 (Data) TCP: Destination port = 0xaf12 (Data) TCP: Sequence Number = 372ef314 Ack Number = **bc1e5b5b** TCP: Offset to data in this datagram = 20 TCP: Code = 18 ACK PSH TCP: Advertised window = 2920 TCP: Checksum = 0x6fea TCP: Urgent data pointer = 0 TCP: Encapsulated Data data, size = 46 (0x002e hex) bytes. 0000 00 00 bc 1d 32 00 00 00 bc 03 4d 06 08 00 45 00 | .. $\frac{1}{4}$ . 2... $\frac{1}{4}$ . M...E. 0010 00 56 7f 5e 00 00 3c 06 f1 1e 82 97 84 79 82 97 | .V ^.. <. ñ.  $-x$ . 0020 84 7d af 13 af 12 37 2e f3 14 bc 1e 5b 5b 50 18 | "}¯.¯.7.ó.¼.[[P. 0030 0b 68 6f ea 00 00 **6f 00** 16 00 00 01 02 00 00 00 | .hoê..o......... 0040 00 00 00 00 00 01 00 06 00 36 00 00 00 00 00 00 | ..........6...... 0050 00 00 00 <u>00 02 00 00 00 00 00 b2 00 06 00 **01** 02</u> | ..........<sup>2</sup>..... 0060 20 01 24 01 | .\$. e.¡ R.¡ ..Ÿ Notes: message is generated by ENET4 in slot 4 to SLC5/05

SLC5/05 target address is at TCP/IP level CPF SendRRData for 6 bytes of data 00 02 00 00 00 00 00 b2 00 06 00 MR Service Request **01** 02 20 01 24 01 (GetAttributeAll,2 word,ID object,inst 1)

#### **Packet 9: Response SLC5/05 > ENET in slot 4**

```
Example 3: "Generic CIP" message (unconnected) from ControlLogix with
"GetAttributeAll" to ID object in SLC5/05 at address 130.151.132.125. routed
through ControlLogix Gateway to demonstrate "Unconnected Send" protocol.
Message Request route: Logix5550 > 1756 backplane > 1756-ENET in Slot 4 >
(ethernet) > 1756-ENET in slot 7 > 1756 backplane > 1756-ENET in Slot 4 >
(ethernet) > SLC5/05
Message Reply route: reverse of above request route
     9 0.0152 0000bc034d06 0000bc1d3200 TCP Data
     TCP: ----- Transmission Control Protocol header -----
     TCP:
     TCP: Source port = 0xaf12 (Data)
     TCP: Destination port = 0xaf13 (Data)
     TCP: Sequence Number = bc1e5b5b Ack Number = 372ef342
     TCP: Offset to data in this datagram = 20
     TCP: Code = 18 ACK PSH
     TCP: Advertised window = 3196
     TCP: Checksum = 0xe918
     TCP: Urgent data pointer = 0
     TCP: Encapsulated Data data, size = 83 (0x0053 hex) bytes.
    0000 00 00 bc 03 4d 06 00 00 bc 1d 32 00 08 00 45 00 | ..\frac{1}{4}.M...\frac{1}{4}.2...E.
    0010 00 7b 0d ec 00 00 3c 06 62 6c 82 97 84 7d 82 97 | . {.i.. <. bl, -<sub>n</sub> }, -
    0020 84 79 af 12 af 13 bc 1e 5b 5b 37 2e f3 42 50 18 | _{n}y^{-}.^{-1}. ^{1}. [[7.6BP.
     0030 0c 7c e9 18 00 00 6f 00 3b 00 00 01 02 00 00 00 | .|é...o.;.......
    0040 00 00 00 00 00 01 00 06 00 36 00 00 00 00 00 00 | ..........6......
     0050 00 00 00 00 02 00 00 00 00 00 b2 00 2b 00 81 00 | ..........².+.?
    0060 00 00 01 00 0e 00 13 00 01 06 60 00 00 32 1d bc | ...............2.\frac{1}{4} 0070 18 31 37 34 37 2d 4c 35 35 31 20 41 2f 46 20 2d | .1747-L551 A/F -
     0080 20 44 43 20 32 2e 31 39 20 | DC 2.19 S..¡ É.
Notes:
message is generated by SLC5/95 to ENET4
ENET4 address is at TCP/IP level
CPF SendRRData 43 bytes of data 02 00 00 00 00 00 b2 00 2b 00
MR Service Response
      81 00 00 00 (GetAttribAll reply 81, 00, status 00, additional status 00)
      01 00 vendor ID (1 = RA)
      0e 00 (product type = 0eh)
      13 00 (product code - 13h)
      01 06 (major rev 1, minor rev 6)
      60 00 (status 60h)
      00 32 1d bc (serial number)
      18 31 37 34 37 2d 4c 35 35 31 20 41 2f 46 20 2d 20 44 43 20 32 2e 31 39 20
      (18 byte product name "1747-L551 A/F - DC 2.19 ")
```
**Packet 10: Response ENET in slot 7 > ENET in slot 4** Example 3: "Generic CIP" message (unconnected) from ControlLogix with "GetAttributeAll" to ID object in SLC5/05 at address 130.151.132.125. routed through ControlLogix Gateway to demonstrate "Unconnected Send" protocol. Message Request route: Logix5550 > 1756 backplane > 1756-ENET in Slot 4 >  $(ethernet) > 1756$ -ENET in slot 7 > 1756 backplane > 1756-ENET in Slot 4 > (ethernet) > SLC5/05 Message Reply route: reverse of above request route 10 0.0142 0000bc034d06 0000bc034d0c TCP Data TCP: ----- Transmission Control Protocol header ----- TCP: TCP: Source port = 0xaf12 (Data) TCP: Destination port = 0xaf13 (Data) TCP: Sequence Number = **3ccab25b** Ack Number = 3eb758c2 TCP: Offset to data in this datagram = 20 TCP: Code = 18 ACK PSH TCP: Advertised window = 3196 TCP: Checksum = 0xa467 TCP: Urgent data pointer = 0 TCP: Encapsulated Data data, size = 83 (0x0053 hex) bytes. 0000 00 00 bc 03 4d 06 00 00 bc 03 4d 0c 08 00 45 00 | ..  $\frac{1}{4}$ .M... $\frac{1}{4}$ .M...E. 0010 00 7b 81 9f 00 00 3c 06 ee bb 82 97 84 7a 82 97 | .{?B..<. $\hat{i}$ »,- $\hat{j}$ z,-0020 84 79 af 12 af 13 3c ca b2 5b 3e b7 58 c2 50 18 |  $_{n}y^{-}$ . - < $\hat{E}^{2}$ [> $\cdot$ xÂP. 0030 0c 7c a4 67 00 00 **6f 00** 3b 00 00 01 02 00 00 00 | .|¤g..o.;....... 0040 00 00 00 00 00 01 00 05 00 37 00 00 00 00 00 00  $|$  .........7...... 0050 00 00 00 00 02 00 00 00 00 00 b2 00 2b 00 **81** 00 | ..........².+.? 0060 00 00 01 00 0e 00 13 00 01 06 60 00 00 32 1d bc | ................2.14 0070 18 31 37 34 37 2d 4c 35 35 31 20 41 2f 46 20 2d | .1747-L551 A/F -

Notes: message is generated by ENET7 to ENET4 ENET4 address is at TCP/IP level **81** GetAttribAll Reply **encapsulated data is exactly same as packet #9** (starts with 6f 00)

0080 20 44 43 20 32 2e 31 39 20 | DC 2.19 .~.; e.

#### Packet 11: Request CIP Class 3 Connection Open

```
Example 4: Connected "Data Table Read" from Logix5550 to Logix5550
          0.0239 0000bc034d0c 0000bc034d06 TCP Data
    11TCP: ----- Transmission Control Protocol header -----
    TCP:
    TCP: Source port = 0xaf13 (Data)
    TCP: Destination port = 0xaf12 (Data)
    TCP: Sequence Number = e9beb81e Ack Number = e9ab8d0a
    TCP: Offset to data in this datagram = 20
    TCP: Code = 18 ACK PSHTCP: Advertised window = 2920
    TCP: Checksum = 0xd1b2TCP: Urgent data pointer = 0
    TCP: Encapsulated Data data, size = 88 (0x0058 hex) bytes.
    0000 00 00 bc 03 4d 0c 00 00 bc 03 4d 06 08 00 45 00 | .. \frac{1}{4}. M. .. \frac{1}{4}. M. .. . E.
    0010 00 80 aa de 00 00 3c 06 c5 77 82 97 84 79 82 97 | \epsilon^{a}B...,Aw,-_{n}y,-
    0020 84 7a af 13 af 12 e9 be b8 1e e9 ab 8d 0a 50 18 | "z<sup>-</sup>.-é4,.é« .P.
    0030 0b 68 d1 b2 00 00 6f 00 40 00 00 02 02 00 00 00 | \hbox{.}hÑ<sup>2</sup>..o.@.......
    0060 20 06 24 01 07 e8 00 00 04 80 80 68 00 17 07 22 | .$..è...€ \epsilonh..."
    0070 01 00 f2 0c 02 00 00 00 00 00 e0 70 72 00 f6 43 ............................
    0080 e0 70 72 00 f6 43 a3 03 01 01 20 02 24 01 | \frac{1}{2} | \frac{1}{2} | \frac{1}{2} | \frac{1}{2} | \frac{1}{2} | \frac{1}{2} | \frac{1}{2} | \frac{1}{2} | \frac{1}{2} | \frac{1}{2} | \frac{1}{2} | \frac{1}{2} | \frac{1}{2} | \frac{1}{2} | \frac{Notes:
54
      "Fwd_Open" request for T3 connection to MR (Ref#10, vol.1, sec. 3-5.5.2)
00 00 04 80 proposed O>T connection ID (CID)
80 68 00 17 T>O connection ID (CID)
0722connection s/n
path 01 01 20 02 24 01 (backplane (ENET port 01), 1756-L1 in slot 01, MR 02,
```

```
instance 01)
```

```
Packet 12: Response to CIP Class 3 Connection Open
Example 4: Connected "Data Table Read" from Logix5550 to Logix5550
         0.0362 0000bc034d06 0000bc034d0c TCP Data
   12TCP: ----- Transmission Control Protocol header -----
   TCP:
   TCP: Source port = 0xaf12 (Data)
   TCP: Destination port = 0xaf13 (Data)
   TCP: Sequence Number = e9ab8d0a Ack Number = e9beb876
   TCP: Offset to data in this datagram = 20
   TCP: Code = 18 ACK PSHTCP: Advertised window = 3196
   TCP: Checksum = 0x18abTCP: Urgent data pointer = 0
   TCP: Encapsulated Data data, size = 70 (0x0046 hex) bytes.
   0000 00 00 bc 03 4d 06 00 00 bc 03 4d 0c 08 00 45 00 | .. \frac{1}{4}.M...\frac{1}{4}.M...E.
   0010 00 6e 01 b6 00 00 3c 06 6e b2 82 97 84 7a 82 97 | .n.¶..<.n<sup>2</sup>,-<sub>n</sub>z,-
   0020 84 79 af 12 af 13 e9 ab 8d 0a e9 be b8 76 50 18 | "y<sup>-</sup>.-.é« .é¾,vP.
   0030 0c 7c 18 ab 00 00 6f 00 2e 00 00 02 02 00 00 00 | .|.«..o.........
   0060 00 00 80 67 00 47 80 68 00 17 07 22 01 00 f2 0c | ..€g.G€h..."..o.
   0070 02 00 e0 70 72 00 e0 70 72 00 00 00
                                                      \vert ..àpr.àpr......
Notes:
d4"Fwd_Open" reply for success on opening T3 connection to MR. (Ref#10,
vol.1, sec. 3-5.5.2)80 67 00 47 selected O>T connection ID (CID)
80 68 00 17 T>O connection ID (CID)
```
07 22 connection s/n

#### Packet 13: Request "Data Table Read"

```
Example 4: Connected "Data Table Read" from Logix5550 to Logix5550
    130.0010 0000bc034d0c 0000bc034d06 TCP Data
    TCP: ----- Transmission Control Protocol header -----
    TCP:
    TCP: Source port = 0xaf13 (Data)
    TCP: Destination port = 0xaf12 (Data)
    TCP: Sequence Number = e9beb876 Ack Number = e9ab8d50
    TCP: Offset to data in this datagram = 20
    TCP: Code = 18 ACK PSH
    TCP: Advertised window = 2920
    TCP: Checksum = 0x3bd2TCP: Urgent data pointer = 0TCP: Encapsulated Data data, size = 64 (0x0040 hex) bytes.
    0000 00 00 bc 03 4d 0c 00 00 bc 03 4d 06 08 00 45 00 | .. \frac{1}{4}. M. .. \frac{1}{4}. M. .. . E.
    0010 00 68 aa e0 00 00 3c 06 c5 8d 82 97 84 79 82 97 | \hbar^a \hbar^a........
    0020 84 7a af 13 af 12 e9 be b8 76 e9 ab 8d 50 50 18 | "z<sup>-</sup>.-é4, vé« PP.
    0030 0b 68 3b d2 00 00 70 00 28 00 00 02 02 00 00 00 0 | .h;\delta..p.(......
    0050 00 00 00 00 02 00 a1 00 04 00 80 67 00 47 b1 00 | .....;....\epsilong.G±.
    0060 14 00 01 00 4c 07 91 0b 72 65 61 64 5f 76 61 6c | ....L. '.read_val
    0070 75 65 73 00 01 00
                                                            ues... \ldots \ldots \ldots \ldotsNotes:
4cT3 connected "Data Table Read" Request (Ref#4)
symbolic segment (91) of tag "read_values"
80 67 00 47 connection ID (CID O>T)
           packet number (connected messages only)
```
01 00

#### Packet 14: Response to "Data Table Read"

```
Example 4: Connected "Data Table Read" from Logix5550 to Logix5550
         0.0006 0000bc034d06 0000bc034d0c TCP Data
   14TCP: ----- Transmission Control Protocol header -----
   TCP:
   TCP: Source port = 0xaf12 (Data)
   TCP: Destination port = 0xaf13 (Data)
   TCP: Sequence Number = e9ab8d50 Ack Number = e9beb8b6
   TCP: Offset to data in this datagram = 20
   TCP: Code = 18 ACK PSHTCP: Advertised window = 3196
   TCP: Checksum = 0x8bf3TCP: Urgent data pointer = 0
   TCP: Encapsulated Data data, size = 54 (0x0036 hex) bytes.
   0000 00 00 bc 03 4d 06 00 00 bc 03 4d 0c 08 00 45 00 | .. \frac{1}{4}.M...\frac{1}{4}.M...E.
   0020 84 79 af 12 af 13 e9 ab 8d 50 e9 be b8 b6 50 18 | _{n}y^{-}. -6 « Pé<sup>3</sup>/<sub>1</sub> (P.
   0030 0c 7c 8b f3 00 00 70 00 1e 00 00 02 02 00 00 00 | . |\langle 6..p...... \rangle0060 0a 00 01 00 cc 00 00 00 c3 00 8e e7
                                                   \vert \ldots \tilde{1} \ldots \tilde{A} \cdot \cdot \varphi \cdot \cdot \cdot \vertNotes:
cc T3 Connected "Data Table Read" Reply (Ref#4)
80 68 00 17 connection ID (CID T>0)
01 00 packet number (connected messages only)
```
00 00 00 c3 00 8e e7 (00, status 00 00, integer type c3 00, value 0xe78e)

#### Packet 15: Request CIP Connection Close

```
Example 4: Connected "Data Table Read" from Logix5550 to Logix5550
         0.0259 0000bc034d0c 0000bc034d06 TCP Data
    15TCP: ----- Transmission Control Protocol header -----
   TCP:
   TCP: Source port = 0xaf13 (Data)
   TCP: Destination port = 0xaf12 (Data)
   TCP: Sequence Number = e9beb8b6 Ack Number = e9ab8d86
   TCP: Offset to data in this datagram = 20
   TCP: Code = 18 ACK PSHTCP: Advertised window = 2920
   TCP: Checksum = 0xbd23TCP: Urgent data pointer = 0
   TCP: Encapsulated Data data, size = 64 (0x0040 hex) bytes.
    0000 00 00 bc 03 4d 0c 00 00 bc 03 4d 06 08 00 45 00 | .. \frac{1}{4}.M...\frac{1}{4}.M...E.
    0010 00 68 aa e1 00 00 3c 06 c5 8c 82 97 84 79 82 97 | \cdoth<sup>a</sup>á..<.ÅC,-<sub>n</sub>y,-
    0020 84 7a af 13 af 12 e9 be b8 b6 e9 ab 8d 86 50 18 | "z<sup>-</sup>.-é4, ¶é« tP.
    0030 0b 68 bd 23 00 00 6f 00 28 00 00 02 02 00 00 00 0 h<sub>2</sub>#...o.(.......
    0040 00 00 00 00 00 01 00 18 1d cf 00 00 00 00 00 00 | .................
    0060 20 06 24 01 07 e8 07 22 01 00 f2 0c 02 00 03 00 | .$..è."..ò.....
    0070 01 01 20 02 24 01
                                                          | \dots \frac{1}{2} \ldots | \dots |Notes:
4e"Fwd_Close" request () to close the connection (Ref#10, Vol.1, Ch 3-5.5.3)
07 22 connection s/n
01 01 20 02 24 01 (backplane, slot 1, MR, instance 1)
```
#### Packet 16: Response to CIP Connection Close

```
Example 4: Connected "Data Table Read" from Logix5550 to Logix5550
         0.0010 0000bc034d06 0000bc034d0c TCP Data
   16TCP: ----- Transmission Control Protocol header -----
   TCP:TCP: Source port = 0xaf12 (Data)
   TCP: Destination port = 0xaf13 (Data)
   TCP: Sequence Number = e9ab8d86 Ack Number = e9beb8f6
   TCP: Offset to data in this datagram = 20
   TCP: Code = 18 ACK PSH
   TCP: Advertised window = 3196
   TCP: Checksum = 0xe3ceTCP: Urgent data pointer = 0
   TCP: Encapsulated Data data, size = 54 (0x0036 hex) bytes.
   0000 00 00 bc 03 4d 06 00 00 bc 03 4d 0c 08 00 45 00 | .. \frac{1}{4}.M...\frac{1}{4}.M...E.
   0020 84 79 af 12 af 13 e9 ab 8d 86 e9 be b8 f6 50 18 | "y<sup>-</sup>.-.é« té¾,öP.
   0030 0c 7c e3 ce 00 00 6f 00 1e 00 00 02 02 00 00 00 \frac{1}{1}\frac{1}{1}\frac{1}{2}\frac{1}{2}..........
   0040 00 00 00 00 00 01 00 18 1d cf 00 00 00 00 00 00 | ................
   0060  00  00  07  22  01  00  f2  0c  02  00  00  00
                                                     | \dots"...\delta......\rightarrow.
```
Notes:

ce "Fwd Close" reply, success closing connection (Ref#10, vol.1, sec. 3-5.5.3) 07 22 connection  $s/n$